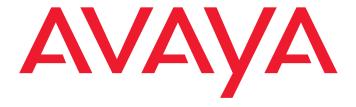

# PARTNER® Advanced Communications System

System Planner

Copyright 2003

Avaya Inc.

All Rights Reserved

Printed in USA

Document 518-456-161

Issue 6

August 2003

#### Notice

Every effort was made to ensure that the information in this book was complete and accurate at the time of printing. However, information is subject to change.

#### **Federal Communications Commission Statement**

This equipment has been tested and found to comply with the limits for a Class A digital device, pursuant to Part 15 of the FCC Rules. These limits are designed to provide reasonable protection against harmful interference when the equipment is operated in a commercial environment. This equipment generates, uses, and can radiate radio-frequency energy and, if not installed and used in accordance with the instructions, may cause harmful interference to radio communications. Operation of this equipment in a residential area is likely to cause harmful interference, in which case the user will be required to correct the interference at his own expense. This system is Class B compliant in some configurations. For additional FCC information, see the PARTNER Customer Support Document.

#### Canadian Department of Communications (DOC) Interference Information

This digital apparatus does not exceed the Class A limits for radio noise emissions set out in the radio interference regulations of Industry Canada.

Le Présent Appareil Nomérique n'émet pas de bruits radioélectriques dépassant les limites applicables aux appareils numériques de la class A préscrites dans le reglement sur le brouillage radioélectrique édicté par le Industrie Canada.

#### **Preventing Toll Fraud**

"Toll fraud" is the unauthorized use of your telecommunications system by an unauthorized party (for example, a person who is not a corporate employee, agent, subcontractor, or working on your company's behalf). Be aware that there may be a risk of toll fraud associated with your system and that, if toll fraud occurs, it can result in substantial additional charges for your telecommunications services.

The final responsibility for securing both this system and its networked equipment rests with you – an Avaya Inc. system administrator, your telecommunications peers, and your managers. Avaya Inc. does not warrant that this product or any of its networked equipment is either immune from or will prevent either unauthorized or malicious intrusions. Avaya Inc. will not be responsible for any charges, losses, or damages that result from such intrusions. For important information regarding your system and toll fraud, see the PARTNER Customer Support Document.

#### **Avaya Fraud Intervention**

If you suspect you are being victimized by toll fraud and you need technical support assistance, call the Avaya Customer Care Center at 1 800 628-2888.

#### Warranty

Avaya Inc. provides a limited warranty on this product. Refer to the "Limited Use Software License Agreement" card provided with your package. For additional warranty information, see the PARTNER Customer Support Document.

#### **Trademarks**

PARTNER, PARTNER Messaging, PARTNER MAIL VS, PARTNER MAIL, MLS-34D, MLS-18D, MLS-12D, MLS-12, MLS-6, MDC 9000, MDW 9000, MDW 9010 MDW 9030P, and SYSTIMAX are registered trademarks of Avaya Inc. in the U.S. and other countries. Other product and brand names are trademarks of their respective owners. All rights reserved.

#### **Ordering Information**

Call: Avaya Publications Center

Voice 1 800 457-1235 International Voice 207 866-6701 Fax 1 800 457-1764 International Fax 207 626-7269

Write: GlobalWare Solutions

200 Ward Hill Avenue Haverhill, MA 01835 USA Attn: Avaya Account Manager

Order: Avaya Publications Center

Document No. 518-456-161 Issue 6, August 2003

For additional documents, refer to the PARTNER Customer Support Document.

#### **Customer Support**

If you need assistance when programming or using your system, contact your local Authorized Dealer or call the Avaya Customer Care Center at 1 800 628-2888. Consultation charges may apply.

#### **Obtaining Products**

See "Obtaining Products" in the PARTNER Customer Support Document.

#### Avaya Web Page

For information about Avaya products and service, go to www.avaya.com. For the latest product documentation for PARTNER ACS, go to www.avaya.com/support.

#### **Heritage Statement**

Intellectual property related to this product (including trademarks) and registered to Lucent Technologies Inc. has been transferred or licensed to Avaya Inc. Any reference within the text to Lucent Technologies Inc. or Lucent should be interpreted as reference to Avaya Inc. The exception is cross references to books published prior to May 1, 2001, which may retain their original Lucent titles. Avaya Inc., formed as a result of Lucent's planned restructuring, designs, builds, and delivers voice, converged voice and data, customer-relationship management, messaging, multiservice networking, and structured cabling products and services. Avaya Labs is the research and development arm for the company.

#### **Important Safety Instructions**

The following list provides basic safety precautions that should always be followed when using your telephone equipment.

- 1. Read and understand all instructions.
- 2. Follow all warnings and instructions marked on the product.
- 3. Unplug all telephone connections before cleaning. DO NOT use liquid cleaners or aerosol cleaners. Use a damp cloth for cleaning.
- 4. This product should be serviced by (or taken to) a qualified repair center when service or repair work is required.
- 5. DO NOT use this product near water, for example, in a wet basement location.
- 6. DO NOT place this product on an unstable cart, stand or table.
- 7. Never push objects of any kind into slots or openings as they may touch dangerous voltage points or short out parts that could result in a risk of fire or electric shock. Never spill liquid of any kind on the product.
- 8. DO NOT use the telephone to report a gas leak in the vicinity of the leak.

CAUTION: DO NOT block or cover the ventilation slots or openings; they prevent the product from overheating. DO NOT place the product in a separate enclosure unless proper ventilation is provided. DO NOT place the product flat on a surface. The control unit must be wall-mounted.

SAVE THESE INSTRUCTIONS

## **Internet Security-Related Issues**

There are certain security risks associated with using the 1600 DSL module due to its Internet connections. Appendix A provides a Security Notification Checklist. As the authorized installer, you should review this information with your customer to ensure all security requirements are understood. Then complete the Security Notification and Checklist with the customer.

## **General Information**

The purpose of these planning forms is to facilitate the installation of your system. The authorized installer will use these forms to configure your new PARTNER system to your specifications. By filling in the appropriate information and selecting the preferred options and features in advance, you will help to quickly get your system up and running. As you become more familiar with your PARTNER system you may change or enhance the system to get the most out of the system's many features and capabilities.

The Table of Contents on the following page provides an overview of the forms included in this planner. All new customers are required to complete Forms A, B, and C. However, the remaining forms can be used to plan additional features that are optional in your PARTNER system. As you complete these forms, please refer to the instructions for each form for additional guidance.

NOTE Several forms in this Planner require a printer setting of 1200 dots per inch (dpi). Lower dpi settings will cause the image resolution on some of the forms to be unclear.

# **Table of Contents**

| Form                                                   | Requirea                                                 | Page No. |
|--------------------------------------------------------|----------------------------------------------------------|----------|
| Form A—Customer Information                            | ALL                                                      | 1        |
| Form B—System Configuration: Lines                     | ALL                                                      | 3        |
| Form C—Extension Settings                              | ALL                                                      | 6        |
| Form C1—Extension Settings Worksheet                   |                                                          | 8        |
| Form C—Extension Settings: Feature Descriptions        |                                                          | 12–15    |
| Form D—Auxiliary Equipment                             | If you are attaching auxiliary equipment.                | 17       |
| Form E—System Configuration: Default Settings          | If you wish to change certain system defaults.           | 19       |
| Forms F1-F5: System Configuration: Lists               | If you are setting system speed dials, using disallowed/ | 21       |
| Form F1—System Speed Dial                              | allowed lists, using hunt groups, using forced account   | 22       |
| Form F2a—Disallowed Lists                              | codes, pooling lines, etc.                               | 25       |
| Form F2b—Allowed Lists                                 |                                                          | 26       |
| Form F3—Hunt Groups                                    |                                                          | 28       |
| Form F4—Forced Account Code                            |                                                          | 30       |
| Form F5—Customized Extensions/Pool Access Restrictions |                                                          | 32-33    |
| PARTNER® ACS 1600 DSL Module Planning Checklist        |                                                          | 35       |
| PARTNER® ACS T1 Module Planning Forms                  |                                                          | 43       |
| Form G1—T1 Module Parameters                           | If you are using a T1 module.                            | 44       |
| Form G2—T1 Module Line Settings                        | If you are using a T1 module.                            | 46       |
| Form G3—Direct Inward Dialing (DID)                    | If you are using DID with a T1 module.                   | 48       |
| Form G4—Direct Inward Dialing (DID) Mapping Table      | If you are using DID with a T1 module.                   | 50       |
| Appendix A: Security Notification and Checklist        |                                                          | 52       |

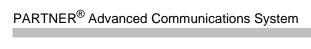

# Form A—Customer Information

| INSTALLER NAME:                     | DATE OF INSTALLATION:                                                                                                    |
|-------------------------------------|----------------------------------------------------------------------------------------------------|
|                                     |                                                                                                    |
| VERIFIER NAME:                      | DATE VERIFIED:                                                                                                    |
| SERVICE VERIFICATION:               | Provide the name of the telephone service representative who verified your service and the date the service was verified. This is not required for all installations. See next page for details. |
| (list in order of priority)         |                                                                                                    |
| FEATURES OF INTEREST:               |                                                                                                    |
| NOTES TO INSTALLER.                 |                                                                                                    |
| Notes to Installer:                 |                                                                                                    |
| INSTALLATION DUE DATE:              |                                                                                                    |
| INSTALLATION ADDRESS:               |                                                                                                    |
| (only required if new construction) |                                                                                                    |
| GENERAL CONTRACTOR:                 | CONTRACTOR PHONE NUMBER:                                                                                                    |
|                                     |                                                                                                    |
| SALES PERSON/ACCT EXEC:             | SALES/AE PHONE NUMBER:                                                                                                    |
| PERSON TO BE TRAINED:               | TRAINEE PHONE NUMBER:                                                                                                    |
| CUSTOMER CONTACT:                   | CONTACT PHONE NUMBER:                                                                                                    |
| CUSTOMER BILLING NAME:              | BILLING PHONE NUMBER:                                                                                                    |

## Form A: Instructions for Customer Information

#### **Service Verification**

In almost all cases, the default telephone service provided by your local Phone Company will be appropriate for the PARTNER system. However, if you are switching telephone systems from a competitor's system to a PARTNER system, or if this is the first time telephone service is being established at this site, you will need to verify that your local phone company is providing you with default telephone service (Loop Start) or the installation of your PARTNER system may not be completed on the expected due date. Please provide the person's name and the date they verified default phone service in the "Service Verification" space provided on the previous page.

# Form B—System Configuration: Lines

| Who is the customer contact responsible for the layout of the system? | Name: | Telephone: |
|-----------------------------------------------------------------------|-------|------------|
|-----------------------------------------------------------------------|-------|------------|

If the line is a personal or dedicated line fill in the following

| Line          | Desired Telephone | Answering           | CALLER ID | OTHER SUBSCRIPTION | NAME OF    | OR | Equipment | Call     | EXTENSION |
|---------------|-------------------|---------------------|-----------|--------------------|------------|----|-----------|----------|-----------|
| <b>No.</b> 01 | Numbers           | OPTION <sup>1</sup> | SERVICE   | SERVICES           | LINE OWNER |    |           | Coverage | NUMBER    |
| 02            |                   |                     |           |                    |            |    |           |          |           |
| 03            |                   |                     |           |                    |            |    |           |          |           |
| 04            |                   |                     |           |                    |            |    |           |          |           |
| 05            |                   |                     |           |                    |            |    |           |          |           |
| 06            |                   |                     |           |                    |            |    |           |          |           |
| 07            |                   |                     |           |                    |            |    |           |          |           |
| 08            |                   |                     |           |                    |            |    |           |          |           |
| 09            |                   |                     |           |                    |            |    |           |          |           |
| 10            |                   |                     |           |                    |            |    |           |          |           |
| 11            |                   |                     |           |                    |            |    |           |          |           |
| 12            |                   |                     |           |                    |            |    |           |          |           |
| 13            |                   |                     |           |                    |            |    |           |          |           |
| 14            |                   |                     |           |                    |            |    |           |          |           |
| 15            |                   |                     |           |                    |            |    |           |          |           |
| 16            |                   |                     |           |                    |            |    |           |          |           |
| 17            |                   |                     |           |                    |            |    |           |          |           |
| 18            |                   |                     |           |                    |            |    |           |          |           |
| 19            |                   |                     |           |                    |            |    |           |          |           |
| 20            |                   |                     |           |                    |            |    |           |          |           |
| 21            |                   |                     |           |                    |            |    |           |          |           |
| 22            |                   |                     |           |                    |            |    |           |          |           |
| 23            |                   |                     |           |                    |            |    |           |          |           |
| 24            |                   |                     |           |                    |            |    |           |          |           |
| 25            |                   |                     |           |                    |            |    |           |          |           |
| 26            |                   |                     |           |                    |            |    |           |          |           |
| 27            |                   |                     |           |                    |            |    |           |          |           |
| 28            |                   |                     |           |                    |            |    |           |          |           |
| 29            |                   |                     |           |                    |            |    |           |          |           |
| 30            |                   |                     |           |                    |            |    |           |          |           |
| 31            |                   |                     |           |                    |            |    |           |          |           |

<sup>1.</sup> AA, DXD, ASA, Hunt, VMS-AA, VMS-MAIL, LIVE, AUX, DID. See back for details.

# Form B: Instructions for System Configuration: Lines

#### **COLUMN 2: DESIRED TELEPHONE NUMBERS:**

Write in the telephone numbers assigned to each line. Please list the lines that will be used by multiple extensions first, then list dedicated and/ or personal lines.

#### **COLUMN 3: ANSWERING OPTION**

In this space, write in the abbreviation from the list below that indicates how incoming calls to each line will be answered. In most cases, some form of automated answering option will be selected. **NOTE: To avoid confusing caller, it is recommended that only one type of automated answer option be used to handle incoming calls throughout the system.** 

#### **Automated Answer Options:**

| AA       | Automated Attendant                                                                                                    | Automated system answers and routes calls. Must be purchased separately.                                                                                                    |
|----------|----------------------------------------------------------------------------------------------------|----------------------------------------------------------------------------------------------------|
| DXD      | Direct Extension Dialing                                                                                                | Allows caller to dial extensions without waiting for the receptionist. <i>Available with ACS R2.0 or later.</i> DXD is not used on T1 lines with DID service.                                                         |
| ASA      | Automatic System Answer                                                                                                 | Plays a recorded message then either places the call on hold, disconnects the call or continues to ring available extensions. <i>Available with ACS R2.0 or later</i> . ASA is not used on T1 lines with DID service. |
| Hunt     | Hunt Group                                                                                                    | Allows incoming calls to search or "hunt" for the first available extension in a group. Up to 8 hunt groups can be programmed in the system.                                                                          |
| Calling  | Calling Group                                                                                                    | Sends calls simultaneously to a group of extensions. Up to 4 calling groups can be programmed in the system.                                                                                                    |
| VMS-AA   | Automated Attendant Service<br>of PARTNER Messaging,<br>PARTNER Voice Messaging,<br>PARTNER MAIL, or<br>PARTNER MAIL VS | This is system-wide voice mail service. If the receptionist does not answer an incoming call, VMS-AA lets the caller select an extension or route.                                                                    |
| VMS-MAIL | Voice mail on a personal line                                                                                           | PARTNER Messaging, PARTNER MAIL, PARTNER MAIL VS, or PARTNER Voice Messaging PC Card must be purchased separately.                                                                                                    |

## Other Options:

| LIVE | Human Operator                        | If all calls to a specific line will always be answered by a human operator, write in LIVE.                                                                                                    |
|------|---------------------------------------|----------------------------------------------------------------------------------------------------|
| AUX  | Auxiliary Equipment                   | If all calls will always be answered by a piece of auxiliary equipment, such as a fax machine, write in AUX.                                                                                                    |
| DID  | Direct Inward Dialing on a T1 channel | Routes the incoming call on a T1 channel directly to the appropriate extension based on the DID mapping table you program. Requires a T1 line and Direct Inward Dialing with E&M signaling from your Service Provider. <i>Available with ACS R6.0 or later.</i> |

Form B: Instructions for System Configuration: Lines

#### **COLUMN 4 & 5: CALLER ID AND OTHER SUBSCRIPTION SERVICES**

Check the box if Caller ID Service is activated on this line. In the next column, write in any other telephone subscription services (ordered from your local telephone company) that are active on this line (for example, repeat call service).

NOTE: Caller ID Service is unavailable on T1 channels.

#### COLUMN 6:

Write in the owner (or assigned auxiliary equipment) for the personal or dedicated line.

#### COLUMN 7:

Check the box if you wish the owner of the personal or individual line to have the ability to activate Call Coverage for that line.

NOTE: Call Coverage cannot be activated for a T1 line with Direct Inward Dialing.

#### **COLUMN 8:**

Write in the extension number of the owner of the personal or individual line.

# Form C—Extension Settings

Note: See Form C1 to enter character codes for Ext. Display.

|     |       | Ехт.                | PHONE       |          | LINES ASSIGNED with Ringing Options |  | CHANGE DEFAULT SETTINGS |                     |                    |  |                        |                           |                               |                              |                    |
|-----|-------|---------------------|-------------|----------|-------------------------------------|--|-------------------------|---------------------|--------------------|--|------------------------|---------------------------|-------------------------------|------------------------------|--------------------|
| Ехт | Owner | DISPLAY<br>up to 20 | SET<br>TYPE | Intermed |                                     |  |                         | Distinctive<br>Ring | Abbrev.<br>Ringing |  | Forced<br>Acct<br>Code | Call<br>Coverage<br>Rings | Voice<br>Interrupt<br>on Busy | Remote<br>Call<br>Forwarding | BUTTON<br>FEATURES |
| 10  |       |                     |             |          |                                     |  |                         |                     |                    |  |                        |                           |                               |                              |                    |
| 11  |       |                     |             |          |                                     |  |                         |                     |                    |  |                        |                           |                               |                              |                    |
| 12  |       |                     |             |          |                                     |  |                         |                     |                    |  |                        |                           |                               |                              |                    |
| 13  |       |                     |             |          |                                     |  |                         |                     |                    |  |                        |                           |                               |                              |                    |
| 14  |       |                     |             |          |                                     |  |                         |                     |                    |  |                        |                           |                               |                              |                    |
| 15  |       |                     |             |          |                                     |  |                         |                     |                    |  |                        |                           |                               |                              |                    |
| 16  |       |                     |             |          |                                     |  |                         |                     |                    |  |                        |                           |                               |                              |                    |
| 17  |       |                     |             |          |                                     |  |                         |                     |                    |  |                        |                           |                               |                              |                    |
| 18  |       |                     |             |          |                                     |  |                         |                     |                    |  |                        |                           |                               |                              |                    |
| 19  |       |                     |             |          |                                     |  |                         |                     |                    |  |                        |                           |                               |                              |                    |
| 20  |       |                     |             |          |                                     |  |                         |                     |                    |  |                        |                           |                               |                              |                    |
| 21  |       |                     |             |          |                                     |  |                         |                     |                    |  |                        |                           |                               |                              |                    |
| 22  |       |                     |             |          |                                     |  |                         |                     |                    |  |                        |                           |                               |                              |                    |
| 23  |       |                     |             |          |                                     |  |                         |                     |                    |  |                        |                           |                               |                              |                    |
| 24  |       |                     |             |          |                                     |  |                         |                     |                    |  |                        |                           |                               |                              |                    |
| 25  |       |                     |             |          |                                     |  |                         |                     |                    |  |                        |                           |                               |                              |                    |
| 26  |       |                     |             |          |                                     |  |                         |                     |                    |  |                        |                           |                               |                              |                    |
| 27  |       |                     |             |          |                                     |  |                         |                     |                    |  |                        |                           |                               |                              |                    |
| 28  |       |                     |             |          |                                     |  |                         |                     |                    |  |                        |                           |                               |                              |                    |
| 29  |       |                     |             |          |                                     |  |                         |                     |                    |  |                        |                           |                               |                              |                    |
| 30  |       |                     |             |          |                                     |  |                         |                     |                    |  |                        |                           |                               |                              |                    |
| 31  |       |                     |             |          |                                     |  |                         |                     |                    |  |                        |                           |                               |                              |                    |
| 32  |       |                     |             |          |                                     |  |                         |                     |                    |  |                        |                           |                               |                              |                    |
| 33  |       |                     |             |          |                                     |  |                         |                     |                    |  |                        |                           |                               |                              |                    |
| 34  |       |                     |             |          |                                     |  |                         |                     |                    |  |                        |                           |                               |                              |                    |
| 35  |       |                     |             |          |                                     |  |                         |                     |                    |  |                        |                           |                               |                              |                    |

Form C—Extension Settings

# Form C—Extension Settings (Continued)

|     |       | _            | _                    |          | s Assig    |         |      |                     |                    |         |              |                   |                      |                    |                    |
|-----|-------|--------------|----------------------|----------|------------|---------|------|---------------------|--------------------|---------|--------------|-------------------|----------------------|--------------------|--------------------|
| Ехт | OWNER | EXT. DISPLAY | PHONE<br>SET<br>TYPE | with F   | Ringing Op | tions   |      |                     | Сна                | NGE DE  | Forced       | SETTINGS<br>Call  | Voice                | Remote             | _                  |
|     |       | up to 20     | TYPE                 | Intermed | Delayed    | No Ring | Lang | Distinctive<br>Ring | Abbrev.<br>Ringing | Privacy | Acct<br>Code | Coverage<br>Rings | Interrupt<br>on Busy | Call<br>Forwarding | BUTTON<br>FEATURES |
| 36  |       |              |                      |          |            |         |      |                     |                    |         |              |                   |                      |                    |                    |
| 37  |       |              |                      |          |            |         |      |                     |                    |         |              |                   |                      |                    |                    |
| 38  |       |              |                      |          |            |         |      |                     |                    |         |              |                   |                      |                    |                    |
| 39  |       |              |                      |          |            |         |      |                     |                    |         |              |                   |                      |                    |                    |
| 40  |       |              |                      |          |            |         |      |                     |                    |         |              |                   |                      |                    |                    |
| 41  |       |              |                      |          |            |         |      |                     |                    |         |              |                   |                      |                    |                    |
| 42  |       |              |                      |          |            |         |      |                     |                    |         |              |                   |                      |                    |                    |
| 413 |       |              |                      |          |            |         |      |                     |                    |         |              |                   |                      |                    |                    |
| 44  |       |              |                      |          |            |         |      |                     |                    |         |              |                   |                      |                    |                    |
| 45  |       |              |                      |          |            |         |      |                     |                    |         |              |                   |                      |                    |                    |
| 46  |       |              |                      |          |            |         |      |                     |                    |         |              |                   |                      |                    |                    |
| 47  |       |              |                      |          |            |         |      |                     |                    |         |              |                   |                      |                    |                    |
| 48  |       |              |                      |          |            |         |      |                     |                    |         |              |                   |                      |                    |                    |
| 49  |       |              |                      |          |            |         |      |                     |                    |         |              |                   |                      |                    |                    |
| 50  |       |              |                      |          |            |         |      |                     |                    |         |              |                   |                      |                    |                    |
| 51  |       |              |                      |          |            |         |      |                     |                    |         |              |                   |                      |                    |                    |
| 52  |       |              |                      |          |            |         |      |                     |                    |         |              |                   |                      |                    |                    |
| 53  |       |              |                      |          |            |         |      |                     |                    |         |              |                   |                      |                    |                    |
| 54  |       |              |                      |          |            |         |      |                     |                    |         |              |                   |                      |                    |                    |
| 55  |       |              |                      |          |            |         |      |                     |                    |         |              |                   |                      |                    |                    |
| 56  |       |              |                      |          |            |         |      |                     |                    |         |              |                   |                      |                    |                    |
| 57  |       |              |                      |          |            |         |      |                     |                    |         |              |                   |                      |                    |                    |

# Form C1—Extension Settings Worksheet

May be used if Ext. Display is checked on Form C.

## Ext. Jack Write 2-Digit Code for Each Character To Be Displayed—See Table at Right No.

#### **Character Codes**

| Letters:  |        |
|-----------|--------|
| A = 21    | N = 62 |
| B = 22    | O = 63 |
| C = 23    | P = 71 |
| D = 31    | Q = 72 |
| E = 32    | R = 73 |
| F = 33    | S = 74 |
| G = 41    | T = 81 |
| H = 42    | U = 82 |
| I = 43    | V = 83 |
| J = 51    | W = 91 |
| K = 52    | X = 92 |
| L = 53    | Y = 93 |
| M = 61    | Z = 94 |
| Numbers   | S:     |
| blank = 1 | 1      |
| 0 = 00    | 5 = 50 |
| 1 = 10    | 6 = 60 |
| 2 = 20    | 7 = 70 |
| 3 = 30    | 8 = 80 |
| 4 = 40    | 9 = 90 |

# Form C1—Extension Settings Worksheet (Continued)

## Ext. Jack Write 2-Digit Code for Each Character To Be Displayed—See Table at Right No.

#### Character Codes

| Character  | Codes  |
|------------|--------|
| Letters:   |        |
| A = 21     | N = 62 |
| B = 22     | O = 63 |
| C = 23     | P = 71 |
| D = 31     | Q = 72 |
| E = 32     | R = 73 |
| F = 33     | S = 74 |
| G = 41     | T = 81 |
| H = 42     | U = 82 |
| I = 43     | V = 83 |
| J = 51     | W = 91 |
| K = 52     | X = 92 |
| L = 53     | Y = 93 |
| M = 61     | Z = 94 |
| Numbers:   |        |
| blank = 11 |        |
| 0 = 00     | 5 = 50 |
| 1 = 10     | 6 = 60 |
| 2 = 20     | 7 = 70 |
| 3 = 30     | 8 = 80 |
| 4 = 40     | 9 = 90 |
|            |        |

## Form C: Instructions for Extensions Settings

#### COLUMN 2 - OWNER

Enter the name of the person for this extension.

#### COLUMN 3 - EXT. DISPLAY

Enter the name you want displayed when this extension makes an intercom call.

#### COLUMN 4 - PHONE SET TYPE

Enter the type of telephone at the extension (for example, PARTNER-34D, PARTNER-18D, or standard telephone).

#### COLUMN 5 - LINES ASSIGNED WITH RINGING OPTIONS

List the lines (or pool code for a pool of lines, if appropriate) that you would like assigned to each extension. For each line you enter, you have the option of listing it as an immediate ringing line, a delayed ringing line, or a no ring line. The default option for lines is immediate ringing. (For pools, the default option is no ringing). **NOTE:** Any line not listed will be removed from that extension and will not be accessible from that extension.

NOTE: For T1 lines with Direct Inward Dialing, the ringing option is ignored, and the call rings immediately.

#### COLUMN 6 - CHANGE DEFAULT SETTINGS

**Language: Default = English.** If you wish to display messages in a different language, write in the language. This is relevant only for extensions with display phones.

**Distinctive Ring: Default = Active.** By default, outside, intercom, and transferred calls each have their own ringing pattern. To change the default so that all calls ring the same, write "NA" (Not Active) in this column.

Abbreviated Ringing: Default = 1 ring. When a phone is in use, a new call will ring once. The line button light will continue to flash until the call is answered.

**Privacy: Default = Not Activated.** By default, any user sharing a line can join calls at another extension (Privacy is Not Assigned). If all calls are to be private, write "A" (Assigned) in this column. Always use this feature for Fax and modem extensions.

**Forced Acct Code: Default = Not Activated.** If a user should be required to enter an account code before placing an outside call, write "A" (Activated) in this column.

Coverage Rings: For calls going to a covering extension the Default = 2 rings. For calls going to a voicemail box the Default = 3 rings. You can choose between 1 to 9 rings. Enter the number of rings desired before a call is sent to the covering extension/or voicemail box. Can be set per extension for ACS 3.0 or later. Can only be set system wide for earlier releases.

## Form C: Instructions for Extensions Settings

**Voice Interrupt on Busy: Default = Not Activated.** To identify an extension as being eligible for Voice Interrupt on Busy calls, write "A" (Activated) in this column.

**Remote Call Forwarding: Default = Not Activated.** By default, users cannot transfer calls to a remote telephone number. To allow a user to use Remote Call Forwarding or Cell Phone Connect, write "A" (Activated) in this column.

#### **COLUMN 7 – BUTTON FEATURES**

In the space provided for each extension, list the features (by the feature numbers indicated) that should be pre-programmed onto the buttons on the telephone set. The number of available buttons varies from set type to set type. A complete description of the available button features is included on the following page.

# Form C—Extension Settings: Feature Descriptions

# **Feature Descriptions**

| # | FEATURE                      | DESCRIPTION                                                                                                    | Ext. 10<br>Only | Button Light<br>Required | Button Light<br>Recommended |
|---|------------------------------|----------------------------------------------------------------------------------------------------|-----------------|--------------------------|-----------------------------|
| 1 | Automatic System<br>Answer   | (ACS R2.0 or later only) Turns Automatic System Answer on and off. When the feature is on, a call that is not answered by the receptionist is answered by the system; the system plays a brief message, then places the call on hold, continues to ring all extensions that have the line, or disconnects the call. To use Automatic System Answer, extension 10 must be programmed with an ASA button.                                                                                                    | •               | •                        |                             |
| 2 | Direct Extension<br>Dial     | (ACS R2.0 or later only) Turns Direct Extension Dial on and off. When the feature is on, a call that is not answered by the receptionist is answered by the system; the system plays a brief message, then lets the caller dial an extension number or wait for the receptionist. To use Direct Extension Dialing, extension 10 must be programmed with a DXD button.                                                                                                    | •               | •                        |                             |
| 3 | Night Service                | Turns Night Service on and off. Phones in the Night Service Group ring immediately when the feature is active, regardless of normal ringing. To use Night Service, extension 10 must be programmed with a Night Service button. Night Service Group extensions should be identified on Form F5. Night Service is unavailable on T1 lines with DID service.                                                                                                    | •               | •                        |                             |
| 4 | Outgoing Call<br>Restriction | Allows the user at extension 10 to change the outgoing call restriction for a particular extension. An Auto Dial button with lights must be programmed for each extension to be changed.                                                                                                    | •               | •                        |                             |
| 5 | Wake Up Service              | Allows the user at extension 10 to schedule an intercom call to a target extension at a designated time. If Music-On-Hold (#602) is active, music is played when the phone is answered; otherwise, nothing is heard.                                                                                                    | •               | •                        |                             |
| 6 | Fax Management               | Transfers calls to the fax machine at the designated extension with one touch. The lights show when the fax is busy or when it is having trouble and not answering-for example, when it is out of paper.                                                                                                    |                 | •                        |                             |
| 7 | Call Screening               | (R3.0 or later only and you must have a voice messaging system and an MLS or PARTNER system phone) Allows the user to listen to a caller leaving a message in the user's mailbox. Once the voice mail system has answered the call, the call screening begins. While the call is being screened, the user is connected to the call in a listen only mode on the speakerphone. This feature can be programmed for any extension. This feature must be assigned by Centralized Programming from either Extension 10 or Extension 11. |                 | •                        |                             |

Form C—Extension Settings: Feature Descriptions

|    |                                          |                                                                                                    | Ext. 10 | Button Light | Button Light |
|----|------------------------------------------|----------------------------------------------------------------------------------------------------|---------|--------------|--------------|
| #  | FEATURE                                  | DESCRIPTION                                                                                                    | Only    | Required     | Recommended  |
| 8  | Caller ID Inspect                        | When a user at a display phone is already on a call, this feature shows Caller ID information for another line (if Caller ID information is available on that line) without disconnecting the current call or putting it on hold. When the feature is active, the button light is on.                                                                                                    |         | •            |              |
| 9  | Caller ID Logging                        | (ACS R2.0 or later only) Users at a display phone can access a Caller ID log to ascertain caller's phone numbers automatically. When a user has logged calls, the word CALLS displays.                                                                                                    |         | •            |              |
| 10 | Caller ID Name<br>Display                | When a user at a display phone is on a call on a line that has Caller ID information available, this feature lets the user switch between the caller's phone number (the default display) and the caller's name (if available). When the feature is active- indicating that the caller's name should be displayed-the button light is on.                                                                                                    |         | •            |              |
| 11 | Do Not Disturb                           | Prevents calls from ringing at the extension. When the feature is active, the button light is on. Intercom calls get a busy signal, and outside callers hear ringing. Use only if someone else answers the extension's outside calls. If VMS Cover and Do Not Disturb are both active, intercom, transferred, and outside calls on owned lines go directly to the extension's voice mailbox. If Call Coverage and Do Not Disturb are both active, intercom, transferred, and outside calls on lines assigned ownership go directly to the covering extension. Transfer Return type calls will ring a phone with Do Not Disturb active. |         | •            |              |
| 12 | Privacy                                  | Lets system phone users press a programmed button to turn Privacy on and off, preventing or allowing users to join calls at the user's extension as needed.                                                                                                    |         | •            |              |
| 13 | Record-A-Call                            | This feature applies only to systems that have PMVS (R5.0 or later) equipped with four ports, and an MLS or PARTNER system phone. This feature is not available on tip/ring phones.                                                                                                    |         | •            |              |
| 14 | VMS Cover                                | This feature only applies if you have a voice messaging system. It defines the number of times a call rings before it is sent to a user's voice mailbox.                                                                                                    |         | •            |              |
| 15 | Voice Interrupt on<br>Busy Talk-Back     | This feature is available only on system phones. This feature lets you program a button that is used to respond to a voice interrupt on busy call while the user is active on another call.                                                                                                    |         | •            |              |
| 16 | Intercom Auto<br>Dialing-Ring            | Places a ringing intercom call to an extension, or transfers a call. If on a button with lights, the lights show calling activity at the destination extension.                                                                                                    |         |              | •            |
| 17 | Intercom Auto<br>Dialing-Voice<br>Signal | Places a voice-signaled intercom call to the extension's phone speaker, or transfers a call with a voice-signaled announcement. If on a button with lights, the lights show calling activity at the destination extension.                                                                                                    |         |              | •            |
| 18 | Manual Signaling -<br>Ring               | Beeps the designated extension. If the user presses (Intercom) first, pressing the button places a ringing intercom call to the extension, or transfers a call. If on a button with lights, the lights show calling activity at the destination extension.                                                                                                    |         |              | •            |

|    |                              |                                                                                                    | Ext. 10 | Button Light | Button Light |
|----|------------------------------|----------------------------------------------------------------------------------------------------|---------|--------------|--------------|
| #  | FEATURE                      | DESCRIPTION                                                                                                    | Only    | Required     | Recommended  |
| 19 | Manual Signaling -<br>Voice  | Beeps the designated extension. If the user presses [Intercom] first, pressing the button places a voice-signaled intercom call to the extension, or transfers a call with a voice-signaled announcement. If on a button with lights, the lights show calling activity at the destination extension. |         |              | •            |
| 20 | Account Code<br>Entry        | Allows the user to enter an account code for a call by pressing the button, entering up to 16 digits for the account code, then pressing the button again. If on a button with lights, the lights show when the feature is in use.                                                                   |         |              | •            |
| 21 | Background Music             | Turns background music on and off at the speaker of an idle system phone. If on a button with lights, the lights show when the feature is in use.                                                                                                    |         |              | •            |
| 22 | Call Coverage                | (ACS R2.0 or later only) Directs all intercom, transferred, and outside calls on lines assigned ownership to the designated extension. You may program originating and covering extension numbers on the button. If on a button with lights, the lights show when the feature is in use.             |         |              | •            |
| 23 | Call Forwarding              | Forwards all calls to the designated extension. Unless Do Not Disturb is on, phone beeps once each time a call is forwarded. You may program originating and destination extension numbers on the button. If on a button with lights, the lights show when the feature is in use.                    |         |              | •            |
| 24 |                              | Allows user to activate Contact Closure 1. User must belong to Contact Closure Group. See Form D.                                                                                                    |         |              | •            |
| 25 | Contact Closure 2            | Allows user to activate Contact Closure 2. User must belong to Contact Closure Group. See Form D.                                                                                                    |         |              | •            |
| 26 | Call Park                    | Parks a call at your extension so it can be picked up from any other extension.                                                                                                    |         |              |              |
| 27 | Call Pickup                  | Picks up a ringing, held, or parked call at the designated extension.                                                                                                    |         |              |              |
| 28 | Conference Drop              | Drops the last outside party added to a conference call.                                                                                                    |         |              |              |
| 29 | Direct Line Pickup           | Allows the user to access a ringing, active or held call on a line that is not assigned to the extension. Direct Line Pickup is subject to Line Access Restrictions.                                                                                                    |         |              |              |
| 31 | Exclusive Hold               | This feature is available only on system phones. This feature prevents other extensions from picking up outside calls placed on hold at a specific extension with a system phone.                                                                                                    |         |              |              |
| 32 | Group Calling -<br>Ring/Page | Allows users to ring, page, or transfer calls simultaneously to all of the extensions in any one of four Calling Groups.                                                                                                    |         |              |              |
| 33 | Group Hunt Ring/<br>Signal   | Lets you distribute call volume among extensions in a group, to off-load call activity from a single user.                                                                                                    |         |              |              |
| 34 | Group Pickup                 | Allows user at any extension in the system to answer any outside, intercom, or transferred call ringing at an extension in a Pickup Group (where G is a Pickup Group number from $1-4$ ).                                                                                                    |         |              |              |
| 35 | Intercom Autodial            | Lets telephone system place intercom calls with a single touch, by pressing a programmed button.                                                                                                    |         |              |              |

Form C—Extension Settings: Feature Descriptions

|    |                            |                                                                                                    | Ext. 10 | Button Light | Button Light |
|----|----------------------------|----------------------------------------------------------------------------------------------------|---------|--------------|--------------|
| #  | FEATURE                    | DESCRIPTION                                                                                                    | Only    | Required     | Recommended  |
| 36 | Last Number<br>Redial      | Redials the last outside number dialed (maximum 28 digits). This feature is useful for immediately redialing a busy number.                                                                                                    |         |              |              |
| 37 | Manual Signaling           | This feature applies only to PARTNER and MLS-model phones. This feature lets you program a button on your PARTNER or MLS-model phone that you can use to signal a predetermined coworker's extension.                                                                                               |         |              |              |
| 38 | Message Light On           | Turns on the message light at a specified extension (where XX is a system extension number).                                                                                                    |         |              |              |
| 39 | Message Light Off          | Turns off the message light at a specified extension (where XX is a system extension number).                                                                                                    |         |              |              |
| 40 | Recall                     | Causes the system to send a timed switchhook flash over the telephone line to recall a new dial tone or to access a PBX, central office, or Centrex feature, such as Call Waiting.                                                                                                    |         |              |              |
| 41 | Save Number<br>Redial      | This feature is available only on system phones. This feature saves into temporary memory the last outside number (up to 28 digits) dialed from an extension with a system phone.                                                                                                    |         |              |              |
| 42 | Simultaneous<br>Paging     | Accesses the loudspeaker paging system, if you have one connected to the system through the PAGE jack on the primary processor module, and all of the idle system phones with speakers assigned to Calling Group 1.                                                                                 |         |              |              |
| 43 | Station Lock               | This feature is available only on system and standard touch-tone phones. This feature lets users enter a four-digit code on their telephone dialpad to lock their extension.                                                                                                    |         |              | •            |
| 44 | Touch-tone Enable          | This feature is available only on system phones. This feature lets a system phone user send touch-tone signals on an outside call over a rotary line.                                                                                                    |         |              |              |
| 45 | Voice Mail<br>Message      | This feature is available only if you have a voice messaging system. It is available only on system phones. Lets callers leave voice mail messages to called extension.                                                                                                    |         | •            |              |
| 46 | Voice Mail Box<br>Transfer | This feature is available only if you have a voice messaging system. It is available only on system phones. This feature lets a system phone user transfer a caller directly to a specific extension's voice mailbox, in order for a caller to leave a message without first ringing the extension. |         |              |              |
| 47 | Auto Dial Buttons          | Places a call to an outside telephone number. Outside telephone numbers can be up to 28 digits. If a dial-out code is required to dial outside numbers (for example, on PBX or Centrex lines), include it in the stored number followed by pauses, if necessary. Write in Numbers here:             |         |              |              |

| #  | FEATURE                   | DESCRIPTION                                                                                                    | Ext. 10<br>Only | Button Light<br>Required | Button Light<br>Recommended |
|----|---------------------------|----------------------------------------------------------------------------------------------------|-----------------|--------------------------|-----------------------------|
| 48 | Remote Call<br>Forwarding | Forwards all calls to the designated outside telephone number. (The outside number must be programmed to a Personal Speed Dial code for the extension.) You may program originating extension and destination Personal Speed Dial code on the button. If on a button with lights, the lights show when the feature is in use. The Remote Call Forwarding (#322) feature must be enabled for the extension.                                                                                                    |                 |                          | •                           |
| 49 | Cell Phone<br>Connect     | Forwards all calls to the designated outside telephone number. (The outside number must be programmed to a Personal Speed Dial code for the extension.) Unlike Remote Call Forwarding, the incoming call will ring at both the outside telephone number and the extension, allowing the user to answer the call at the extension or have the call answered by the coverage for the extension (for example, the voice mail system). You may program originating extension and destination Personal Speed Dial code on the button. If on a button with lights, the lights show when the feature is in use. The extension must be able to access a line on the T1 module, and the Remote Call Forwarding (#322) feature must be enabled for the extension. |                 |                          | •                           |

# Form D—Auxiliary Equipment

Please check the box next to any auxiliary equipment you have attached to your phone or phone system.

System vs. Line/Extension based Auxiliary Equipment

| System    | Battery Backup    | Uninterruptible Power Supply      |  | Fax Machine         |
|-----------|-------------------|-----------------------------------|--|---------------------|
|           | Music-on-Hold     | ASA/DXD Card                      |  |                     |
|           | Call Waiting      | Hotline                           |  | External Hotline    |
| Extension | Extra Alert       | Electrical surge protector (IROB) |  | Answering Machine   |
|           | Modem             | Credit Card Scanner               |  | Passageway Software |
|           | Specialty Handset | Headset                           |  |                     |

| Contact Closure 1 (i.e., a door lock) | Specify operation type | 1 second on 3 seconds or 5 seconds on Toggle                                                                                | n (default)        |
|---------------------------------------|------------------------|----------------------------------------------------------------------------------------------------|--------------------|
| Contact Closure 2                     | Specify operation type | 1 second on 3 seconds or 5 seconds on Toggle                                                                                | n (default)        |
| Call Reporting (SMDR)                 | Specify operation type | Report type: Report all calls or outgoin<br>Output format: How many digits should<br>Talk time: Should the duration of each | appear (up to 24)? |
| Loudspeaker paging                    |                        | Number of zones:                                                                                                    |                    |

Specify the Line or Extension that the equipment is connected to:

| AUXILIARY EQUIPMENT | LINE # | DEDICATED<br>YES/NO | EXTENSION # | Hunt<br>Group | PRIVACY ON/OFF |
|---------------------|--------|---------------------|-------------|---------------|----------------|
|                     |        |                     |             |               |                |
|                     |        |                     |             |               |                |
|                     |        |                     |             |               |                |
|                     |        |                     |             |               |                |

## Form D: Instructions for Auxiliary Equipment

NOTE The following settings may be useful for auxiliary equipment: For a dedicated line (such as a Fax line, see Form B), assign the line to the equipment extension and remove it from other extensions. To prevent other extensions from interrupting calls, write "A" (Assigned) in the Automatic Extension Privacy (#304) column. In general, do not assign auxiliary equipment extensions to a Pickup Group, Calling Group, Hunt Group, or Night Service Group.

If DXD is checked, specify the following: Direct Extension Dial Delay (#112)-By default, a call rings 2 times before it is answered by the system. Write number (0-9) if different from default \_\_\_\_\_. Direct Extension Dial Record/Playback (I 892)-message of up to 48 seconds that caller hears when call is answered with the Direct Extension Dial feature. Write message below and record from extension 10 or 11: DXD: (PARTNER ACS R2.0 or later only)

NOTE: For T1 lines with Direct Inward Dialing, DXD is ignored.

If ASA is checked, specify the following: Automatic System Answer Delay (#110)-By default, a call rings 2 times before it is answered by the system. Write number (0-9) if different from default \_\_\_\_\_. Automatic System Answer Mode (#121)-By default, ASA calls are put on hold after the greeting plays. Check if calls should continue to ring or be disconnected: Ring Disconnect ASA Record/Playback (I 891)-message of up to 65 seconds that caller hears when the call is answered by the Automatic System Answer feature. Write message below and record from extension 10 or 11:

NOTE: For T1 lines with Direct Inward Dialing, ASA is ignored.

Description of each equipment with default settings and recommended program options.

Battery Backup: This is required in some countries because power can be lost several times a day. It is not typically used in the United States.

UPS: Uninterruptible Power Supply. Used as protection in the event of occasional power losses.

# Form E—System Configuration: Default Settings

For many features, your PARTNER system is pre-programmed with a default setting. In the table below, either confirm the default setting (see backside of page for details on these) or write in the preferred setting.

| 1.         | How many lines are assigned to each extension?                                                                                                    |                                                                    |                                                                       |
|------------|----------------------------------------------------------------------------------------------------|--------------------------------------------------------------------|-----------------------------------------------------------------------|
| 2.         | If you wish to use a password for Night Service and dialing restrictions, write the 4-digit password.                                                                                                    |                                                                    |                                                                       |
| 3.         | While a call is being transferred which of the following would you like the caller to hear? Circle one.                                                                                                    | Ringing Sile                                                       | ence Music                                                            |
| 4.         | How many times should a transferred call ring before it is sent to the transfer return extension?                                                                                                    | Transfer Retu                                                      | urn Rings:                                                            |
| <b>5</b> . | Would you prefer that the music-on-hold jack be activated or de-activated? Circle one.                                                                                                    | Activated                                                          | De-Activated                                                          |
| 6.         | The PARTNER system will automatically calculate daylight savings, unless you specify NO.                                                                                                    | YES:                                                               | NO:                                                                   |
| 7.         | If any of your lines will not be "Touch-Tone" lines, write in the telephone number of each rotary line?                                                                                                    | Rotary Lines:                                                      | :                                                                     |
| 8.         | If any of your lines will be pooled together, circle POOL. Otherwise, if all your lines will operate independently circle KEY. If you circled POOL, see Form F5 for more details.                                                                             | KEY                                                                | POOL                                                                  |
| 9.         | How long should a call be on hold before the PARTNER system provides a reminder tone (Hold Reminder Tone) at the extension? Circle one. (The default is 60 seconds.)  NOTE: If you do not want the system to provide Hold Reminder Tone, select "Not Active." | 10 seconds<br>20 seconds<br>30 seconds<br>45 seconds<br>60 seconds | 90 seconds<br>120 seconds<br>150 seconds<br>180 seconds<br>Not Active |
| 10.        | Will you use a T1 line with the PARTNER system? Circle one. If you circled YES, see the PARTNER ACS T1 Module Planning Forms (Forms G1, G2, G3, and G4) for information about a T1 line.                                                                      | YES                                                                | NO                                                                    |

# Form E: Instructions for System Configuration: Default Settings

#### **QUESTION 1: LINES PER EXTENSION:**

For the PARTNER ACS processor or 308EC module, the default setting assigns 3 lines to each extension.

For the 206 module, the default setting assigns 2 lines to each extension.

For the 400 module, the default setting assigns 4 lines to each extension.

For the 1600 DSL module, the default setting assigns 16 lines to each extension (R4).

For the 012E module, the default setting assigns 0 lines to each extension (R5).

For the T1 module, the default setting assigns 16 lines to each extension (R6).

#### **QUESTION 2: SYSTEM PASSWORD:**

The default setting is "No Password." If a password is desired, this password will be required to override dialing restrictions and to turn Night Service on and off.

#### **QUESTION 4: RINGS BEFORE THE TRANSFER RETURNS:**

By default, a transferred call rings 4 times before it goes to the transfer return extension. If preferred setting is different than 4, write in the preferred number of rings. (Options are 1 through 9).

#### QUESTION 8: POOL VS. KEY:

Most PARTNER customers operate their lines in KEY mode. This mode works well for customers with a minimum number of incoming lines (that is, less than 5). In Key mode, the selected lines will show up as distinct buttons on each user's phone. The user can view the buttons to determine which lines are in use, and which are open before initiating a call. In HYBRID mode, some of the lines are pooled together. This pooling is transparent to the user. For instance if 3 lines are pooled under the company's main number, up to 3 users can select the button marked with that number before the pool is busy. This mode is appropriate for companies requiring a lot of lines.

If you wrote POOL in this box, see Form F5. Pooling is only available for PARTNER ACS R2.0 or later. By default, the system is configured for KEY mode.

#### **QUESTION 9: HOLD REMINDER TONE:**

By default, the PARTNER system will provide a reminder tone for a call on hold for 60 seconds. If the preferred setting is different from 60 seconds, circle the setting you want to use. (If you do not want the PARTNER system to provide Hold Reminder Tone, select "Not Active.")

#### **QUESTION 10: T1 LINE**

If you will use a T1 line with the PARTNER system, circle "YES," and see the PARTNER ACS T1 Module Planning Forms (Forms G1, G2, G3, and G4.) A T1 line is only available for PARTNER ACS R6.0.

Form E: Instructions for System Configuration: Default Settings

# Forms F1-F5: System Configuration: Lists

In this form, you need to create five different tables. One for each of the following:

- System Speed Dial
- Disallowed and Allowed Lists
- Hunt Groups
- Forced Account Code
- Customized Extensions/Pool Access Restrictions

# Form F1—System Speed Dial

Optional for PARTNER Advanced Communications System. For additional instructions, see next page.

To Dial: On system phones, press Feature + 3-digit code. On standard phones, press # + 3-digit code while receiving intercom dial tone.

| Code | Name/Company | *1  | Telephone No. <sup>2</sup> | Code | Name/Company | *1 | Telephone No. <sup>2</sup> | Code | Name/Company | *1 | Telephone No. <sup>2</sup> |
|------|--------------|-----|----------------------------|------|--------------|----|----------------------------|------|--------------|----|----------------------------|
| 600  |              |     |                            | 634  |              |    |                            | 668  |              |    |                            |
| 601  |              |     |                            | 635  |              |    |                            | 669  |              |    |                            |
| 602  |              |     |                            | 636  |              |    |                            | 670  |              |    |                            |
| 603  |              |     |                            | 637  |              |    |                            | 671  |              |    |                            |
| 604  |              |     |                            | 638  |              |    |                            | 672  |              |    |                            |
| 605  |              |     |                            | 639  |              |    |                            | 673  |              |    |                            |
| 606  |              |     |                            | 640  |              |    |                            | 674  |              |    |                            |
| 607  |              |     |                            | 641  |              |    |                            | 675  |              |    |                            |
| 608  |              |     |                            | 642  |              |    |                            | 676  |              |    |                            |
| 609  |              |     |                            | 643  |              |    |                            | 677  |              |    |                            |
| 610  |              |     |                            | 644  |              |    |                            | 678  |              |    |                            |
| 611  |              |     |                            | 645  |              |    |                            | 679  |              |    |                            |
| 612  |              |     |                            | 646  |              |    |                            | 680  |              |    |                            |
| 613  |              |     |                            | 647  |              |    |                            | 681  |              |    |                            |
| 614  |              |     |                            | 648  |              |    |                            | 682  |              |    |                            |
| 615  |              |     |                            | 649  |              |    |                            | 683  |              |    |                            |
| 616  |              |     |                            | 650  |              |    |                            | 684  |              |    |                            |
| 617  |              |     |                            | 651  |              |    |                            | 685  |              |    |                            |
| 618  |              |     |                            | 652  |              |    |                            | 686  |              |    |                            |
| 619  |              |     |                            | 653  |              |    |                            | 687  |              |    |                            |
| 620  |              |     |                            | 654  |              |    |                            | 688  |              |    |                            |
| 621  |              |     |                            | 655  |              |    |                            | 689  |              |    |                            |
| 622  |              |     |                            | 656  |              |    |                            | 690  |              |    |                            |
| 623  |              |     |                            | 657  |              |    |                            | 691  |              |    |                            |
| 624  |              |     |                            | 658  |              |    |                            | 692  |              |    |                            |
| 625  |              |     |                            | 659  |              |    |                            | 693  |              |    |                            |
| 626  |              |     |                            | 660  |              |    |                            | 694  |              |    |                            |
| 627  |              |     |                            | 661  |              |    |                            | 695  |              |    |                            |
| 628  |              |     |                            | 662  |              |    |                            | 696  |              |    |                            |
| 629  |              |     |                            | 663  |              |    |                            | 697  |              |    |                            |
| 630  |              |     |                            | 664  |              |    |                            | 698  |              |    |                            |
| 631  |              | 1 1 |                            | 665  |              |    |                            | 699  |              |    |                            |
| 632  |              | 1 1 |                            | 666  |              |    |                            |      |              |    |                            |
| 633  |              | 1 1 |                            | 667  |              |    |                            |      |              |    |                            |

<sup>1.</sup> You can dial System Speed Dial numbers that are marked with \* at any time, regardless of dialing restrictions placed on your extension. System Speed Dial numbers are programmed by the System Manager (report problems and suggested revisions to your System Manager).

<sup>2.</sup> Telephone number can be up to 28 digits, including 0–9, \*, #, and special dialing functions.

## Form F1: System Speed Dial Supplemental Instructions

With System Speed Dialing, a user can dial a stored number by pressing four buttons: the Feature button (# on a standard phone) followed by a 3-digit code. Storing a telephone number as a Speed Dial number lets users dial more quickly. Other kinds of numbers—such as account codes and other dialing sequences—also can be stored as Speed Dial numbers.

The system allows up to 100 System Speed Dial numbers that everyone on the system can use, as well as up to 20 Personal Speed Dial numbers for each extension (for the personal use of the extension user).

Please have the System Speed Dial Numbers form filled out when the technician arrives to install the system. After installation, photocopy this form and distribute a copy to everyone using the system. Users should keep this form near their phones for reference when placing calls.

#### **General Guidelines**

Each System Speed Dial number is assigned a 3-digit code from 600-699.

For example, suppose employees frequently call Acme Supplies and Acme's telephone number is stored for code 620. To call Acme, a user simply dials Feature 6 2 0. If Acme moves, or the phone number changes, program the new telephone number and users still dial Feature 6 2 0 to reach Acme.

Record the following information for each System Speed Dial number:

## Name/Company

Write the name of the person or company to which the number belongs. For other types of numbers, such as account codes, enter a description of the number.

### \* Column (Marked System Speed Dial Numbers)

If users should be able to call a particular System Speed Dial number, regardless of any dialing restrictions placed on their extensions, "mark" the number so it can be dialed at all times. Mark the number by placing a check mark in this column, and pressing \* before the number when storing it.

For marked numbers, the stored number does not appear on a display phone when a user dials the Speed Dial code. Account codes cannot be marked.

## Telephone Number

Write the number exactly as it should be dialed. Numbers can be up to 28 digits, including the digits ①—②, ③, ④, and the special dialing functions discussed next. To store a telephone number, include the dial-out code, toll-call prefix, and area code (if needed), along with the number.

## Form F2a—Disallowed Lists

#### **Disallowed Phone Number Lists (#404)** Required only if Disallowed List Assignment (#405) is specified on Form F5. Write the telephone numbers that users are prevented from dialing. List 1 List 2 List 3 List 4 List 5 List 6 List 7 List 8 Entry Telephone No.1 Entry Telephone No.1 Entry Telephone No.1 Entry Telephone No.1 Entry Telephone No.1 Entry Telephone No.1 Entry Telephone No.1 Telephone No.1

<sup>1.</sup> Telephone Number can be up to 12 characters, including 0-9, \* and #. Write! for wildcard (press Hold to program).

## Form F2b—Allowed Lists

|       |                            |       |                            |       | Required only              | if Allov | ved List Assigr            | ment  | er Lists (#40°)<br>(#408) is spec | ified o | n Form F5.<br>gned restriction | ie.   |                            |       |                            |
|-------|----------------------------|-------|----------------------------|-------|----------------------------|----------|----------------------------|-------|-----------------------------------|---------|--------------------------------|-------|----------------------------|-------|----------------------------|
|       | List 1                     |       | List 2                     | Vince | List 3                     |          | List 4                     |       | List 5                            |         | List 6                         |       | List 7                     |       | List 8                     |
| Entry | Telephone No. <sup>1</sup> | Entry | Telephone No. <sup>1</sup> | Entry | Telephone No. <sup>1</sup> | Entry    | Telephone No. <sup>1</sup> | Entry | Telephone No. <sup>1</sup>        | Entry   | Telephone No. <sup>1</sup>     | Entry | Telephone No. <sup>1</sup> | Entry | Telephone No. <sup>1</sup> |
| 01    |                            |       |                            |       |                            |          |                            |       |                                   |         |                                |       |                            |       |                            |
| 02    |                            |       |                            |       |                            |          |                            |       |                                   |         |                                |       |                            |       |                            |
| 03    |                            |       |                            |       |                            |          |                            |       |                                   |         |                                |       |                            |       |                            |
| 04    |                            |       |                            |       |                            |          |                            |       |                                   |         |                                |       |                            |       |                            |
| 05    |                            |       |                            |       |                            |          |                            |       |                                   |         |                                |       |                            |       |                            |
| 06    |                            |       |                            |       |                            |          |                            |       |                                   |         |                                |       |                            |       |                            |
| 07    |                            |       |                            |       |                            |          |                            |       |                                   |         |                                |       |                            |       |                            |
| 08    |                            |       |                            |       |                            |          |                            |       |                                   |         |                                |       |                            |       |                            |
| 08    |                            |       |                            |       |                            |          |                            |       |                                   |         |                                |       |                            |       |                            |
| 10    |                            |       |                            |       |                            |          |                            |       |                                   |         |                                |       |                            |       |                            |

<sup>1.</sup> Telephone Number can be up to 12 characters, including 0–9, \* and #. Write! for wildcard (press Hold to program).

## Form F2a & F2b: Instructions for Creating Disallowed and Allowed Lists

Use this form to specify lists of Disallowed and Allowed telephone numbers.

You can create up to 8 lists each of Disallowed and Allowed telephone numbers. Each list can have up to 10 numbers.

- 1. Under the List number, write a name for the list (for example, "Suppliers").
- 2. In the "Telephone No." column, write the entries for the list. You can specify complete telephone numbers or categories of numbers.
  - To specify a complete number, write it exactly as it would be dialed, including (if needed) a dial-out code, toll-call prefix, and area code.
  - To specify a category, provide one or more entries to describe an entire class of calls (such as an area code or local exchange). Preventing calls to a category may require more than one entry, to allow for different ways of dialing a number (see "Examples of Disallowed List Entries" below).

After a list has been created, it can be assigned to an extension (see Form C).

#### Disallowed Phone Number Lists (#404)

With Disallowed lists, you can prevent users from dialing specific telephone numbers or categories (for example, calls to 976 exchanges for prerecorded messages such as horoscopes, and calls to 900 area code "chat lines").

Examples of Disallowed List Entries:

- Preventing Calls to 976 Exchange Numbers
- Preventing Calls to 900 Area Code
- Preventing International (011) Calls
- Preventing Use of a Specific Local Telephone Company Feature Consisting of a \* and Two or Three Digits.

## Allowed Phone Number Lists (#407)

Allowed telephone numbers are exceptions to restrictions. For example, you might put 976 numbers on a Disallowed list, but allow dialing of 976-1212 for weather reports. Or you might restrict an extension to local dialing only, but assign an Allowed List to permit the user to call specific customers or suppliers.

# Form F3—Hunt Groups

|                 |         |         |         |          |         |         | Н                       | lunt Gr                    | oup Extensio | ns (#50          | 5)      |
|-----------------|---------|---------|---------|----------|---------|---------|-------------------------|----------------------------|--------------|------------------|---------|
|                 |         | Assigi  | n Exten | sions to | Hunt C  | Groups  |                         |                            | -            |                  |         |
| 0 Ext. Jack No. | Group 1 | Group 2 | Group 3 | Group 4  | Group 5 | Group 6 | Group 7<br>(Voice Mail) | Group 8<br>(Fax Detection) |              | 98 Ext. Jack No. | Group 1 |
|                 |         |         |         |          |         |         |                         |                            |              |                  |         |
| 11              |         |         |         |          |         |         |                         |                            |              | 35               |         |
| 12              |         |         |         |          |         |         |                         |                            |              | 36               |         |
| 13              |         |         |         |          |         |         |                         |                            |              | 37               | Ī       |
| 14              |         |         |         |          |         |         |                         |                            |              | 38               | Ī       |
| 15              |         |         |         |          |         |         |                         |                            |              | 39               |         |
| 16              |         |         |         |          |         |         |                         |                            |              | 40               |         |
| 17              |         |         |         |          |         |         |                         |                            |              | 41               |         |
| 18              |         |         |         |          |         |         |                         |                            |              | 42               | Ī       |
| 19              |         |         |         |          |         |         |                         |                            |              | 43               | Ī       |
| 20              |         |         |         |          |         |         |                         |                            |              | 44               |         |
| 21              |         |         |         |          |         |         |                         |                            |              | 45               |         |
| 22              |         |         |         |          |         |         |                         |                            |              | 46               |         |
| 23              |         |         |         |          |         |         |                         |                            |              | 47               |         |
| 24              |         |         |         |          |         |         |                         |                            |              | 48               |         |
| 25              |         |         |         |          |         |         |                         |                            |              | 49               |         |
| 26              |         |         |         |          |         |         |                         |                            |              | 50               |         |
| 27              |         |         |         |          |         |         |                         |                            |              | 51               |         |
| 28              |         |         |         |          |         |         |                         |                            |              | 52               |         |
| 29              |         |         |         |          |         |         |                         |                            |              | 53               |         |
| 30              |         |         |         |          |         |         |                         |                            |              | 54               |         |
| 31              |         |         |         |          |         |         |                         |                            |              | 55               |         |
| 32              |         |         |         |          |         |         |                         |                            |              | 56               |         |
| 33              |         |         |         |          |         |         |                         |                            |              | 57               | Ī       |

| Assign Extensions to Hunt Groups |         |         |         |         |         |         |                         |                            |
|----------------------------------|---------|---------|---------|---------|---------|---------|-------------------------|----------------------------|
| & Ext. Jack No.                  | Group 1 | Group 2 | Group 3 | Group 4 | Group 5 | Group 6 | Group 7<br>(Voice Mail) | Group 8<br>(Fax Detection) |
| 34                               |         |         |         |         |         |         |                         |                            |
| 35                               |         |         |         |         |         |         |                         |                            |
| 36                               |         |         |         |         |         |         |                         |                            |
| 37                               |         |         |         |         |         |         |                         |                            |
| 38                               |         |         |         |         |         |         |                         |                            |
| 39                               |         |         |         |         |         |         |                         |                            |
| 40                               |         |         |         |         |         |         |                         |                            |
| 41                               |         |         |         |         |         |         |                         |                            |
| 42                               |         |         |         |         |         |         |                         |                            |
| 43                               |         |         |         |         |         |         |                         |                            |
| 44                               |         |         |         |         |         |         |                         |                            |
| 45                               |         |         |         |         |         |         |                         |                            |
| 46                               |         |         |         |         |         |         |                         |                            |
| 47                               |         |         |         |         |         |         |                         |                            |
| 48                               |         |         |         |         |         |         |                         |                            |
| 49                               |         |         |         |         |         |         |                         |                            |
| 50                               |         |         |         |         |         |         |                         |                            |
| 51                               |         |         |         |         |         |         |                         |                            |
| 52                               |         |         |         |         |         |         |                         |                            |
| 53                               |         |         |         |         |         |         |                         |                            |
| 54                               |         |         |         |         |         |         |                         |                            |
| 55                               |         |         |         |         |         |         |                         |                            |
| 56                               |         |         |         |         |         |         |                         |                            |
| 57                               |         |         |         |         |         |         |                         |                            |

Form F3—Hunt Groups

### Form F3: Instructions for Identifying Hunt Group Assignments

To assign extensions to any of the following groups (each extension can be in one or more groups), write the group number or place a check mark in the appropriate columns.

#### **Hunt Group Extensions 1–6 (#505)**

Calls can ring or be transferred to the first non-busy extension in a Hunt Group. A call rings at an extension in a Hunt Group three times; if it is not answered, it hunts to the next non-busy extension, continuing until someone answers or the caller hangs up. (If you voice signal a Hunt Group, only the first extension is signaled; the call does not keep hunting if there is no answer.) Incoming calls on specific lines can be directed to a Hunt Group using Group Call Distribution (#206). Do not put PARTNER Messaging, PARTNER MAIL, or PARTNER MAIL VS extensions in Hunt Groups 1–6.

### VMS Only (Hunt Group 7)

For extensions where PARTNER Messaging, PARTNER MAIL, or PARTNER MAIL VS is connected, check this box to assign the extension to Hunt Group 7. For PARTNER Voice Messaging, extensions 78 and 79 need to be assigned to Hunt Group 7. The system recognizes any extensions assigned to Hunt Group 7 as Voice Mail Service (VMS—PARTNER Messaging, PARTNER MAIL, PARTNER MAIL VS, or PARTNER Voice Messaging) extensions. Do not assign any extensions other than VMS extensions to Hunt Group 7. Also, do not assign PARTNER Messaging, PARTNER MAIL, PARTNER MAIL VS, or PARTNER Voice Messaging extensions to any other Hunt Groups, to any Calling or Pickup Groups, or to the Night Service Group.

### Fax Only (Hunt Group 8)

Hunt Group 8 is used only for fax detection and transfer. Do not assign any extension other than fax extension to Hunt Group 8.

### Form F4—Forced Account Code

|       |         |      |        |          |                 |                   |       | For  | ced    | Acc     | ount   | Cod                 | de List (#409)    |   |      |      |                |       |       |         |                  |                   |
|-------|---------|------|--------|----------|-----------------|-------------------|-------|------|--------|---------|--------|---------------------|-------------------|---|------|------|----------------|-------|-------|---------|------------------|-------------------|
| Entry | Account | Code | (up to | 6 digits | s) <sup>1</sup> | Write Description | Entry | Acco | ount C | ode (up | to 6 d | igits) <sup>1</sup> | Write Description | E | ntry | Acco | unt Co         | ode ( | up to | 6 digit | ts) <sup>1</sup> | Write Description |
| 01    |         |      |        |          |                 |                   | 34    |      |        |         |        |                     |                   | 6 | 67   |      |                |       |       |         |                  |                   |
| 02    |         |      |        |          |                 |                   | 35    |      |        |         |        |                     |                   | 6 | 86   |      |                |       |       |         |                  |                   |
| 03    |         |      |        |          |                 |                   | 36    |      |        |         |        |                     |                   | 6 | 69   |      |                |       |       |         |                  |                   |
| 04    |         |      |        |          |                 |                   | 37    |      |        |         |        |                     |                   | 7 | 70   |      |                |       |       |         |                  |                   |
| 05    |         |      |        |          |                 |                   | 38    |      |        |         |        |                     |                   | 7 | 71   |      |                |       |       |         |                  |                   |
| 06    |         |      |        |          |                 |                   | 39    |      |        |         |        |                     |                   | 7 | 72   |      |                |       |       |         |                  |                   |
| 07    |         |      |        |          |                 |                   | 40    |      |        |         |        |                     |                   | 7 | 73   |      |                |       |       |         |                  |                   |
| 08    |         |      |        |          |                 |                   | 41    |      |        |         |        |                     |                   | 7 | 74   |      |                |       |       |         |                  |                   |
| 09    |         |      |        |          | $\neg \dagger$  |                   | 42    |      |        |         | 1      |                     |                   | 7 | 75   |      | $\neg \dagger$ |       |       |         |                  |                   |
| 10    |         |      |        |          | $\neg \dagger$  |                   | 43    |      |        |         | 1      |                     |                   | 7 | 76   |      | $\neg \dagger$ |       |       |         |                  |                   |
| 11    |         |      |        |          |                 |                   | 44    |      |        |         |        |                     |                   | 7 | 77   |      |                |       |       |         |                  |                   |
| 12    |         |      |        |          |                 |                   | 45    |      |        |         |        |                     |                   | 7 | 78   |      |                |       |       |         |                  |                   |
| 13    |         |      |        |          |                 |                   | 46    |      |        |         |        |                     |                   | 7 | 79   |      |                |       |       |         |                  |                   |
| 14    |         |      |        |          |                 |                   | 47    |      |        |         |        |                     |                   | 8 | 30   |      |                |       |       |         |                  |                   |
| 15    |         |      |        |          |                 |                   | 48    |      |        |         |        |                     |                   | 8 | 31   |      |                |       |       |         |                  |                   |
| 16    |         |      |        |          |                 |                   | 49    |      |        |         |        |                     |                   | 8 | 32   |      |                |       |       |         |                  |                   |
| 17    |         |      |        |          |                 |                   | 50    |      |        |         |        |                     |                   | 8 | 33   |      |                |       |       |         |                  |                   |
| 18    |         |      |        |          |                 |                   | 51    |      |        |         |        |                     |                   | 8 | 34   |      |                |       |       |         |                  |                   |
| 19    |         |      |        |          |                 |                   | 52    |      |        |         |        |                     |                   | 8 | 35   |      |                |       |       |         |                  |                   |
| 20    |         |      |        |          |                 |                   | 53    |      |        |         |        |                     |                   | 8 | 36   |      |                |       |       |         |                  |                   |
| 21    |         |      |        |          |                 |                   | 54    |      |        |         |        |                     |                   | 8 | 37   |      |                |       |       |         |                  |                   |
| 22    |         |      |        |          |                 |                   | 55    |      |        |         |        |                     |                   | 8 | 38   |      |                |       |       |         |                  |                   |
| 23    |         |      |        |          |                 |                   | 56    |      |        |         |        |                     |                   | 8 | 39   |      |                |       |       |         |                  |                   |
| 24    |         |      |        |          |                 |                   | 57    |      |        |         |        |                     |                   |   | 90   |      |                |       |       |         |                  |                   |
| 25    |         |      |        |          |                 |                   | 58    |      |        |         |        |                     |                   | 9 | 91   |      |                |       |       |         |                  |                   |
| 26    |         |      |        |          | T               |                   | 59    |      |        |         |        |                     |                   |   | 92   |      |                |       |       |         |                  |                   |
| 27    |         |      |        |          |                 |                   | 60    |      |        |         |        |                     |                   | 9 | 93   |      |                |       |       |         |                  |                   |
| 28    |         |      |        |          |                 |                   | 61    |      |        |         |        |                     |                   | 9 | 94   |      |                |       |       |         |                  |                   |
| 29    |         |      |        |          |                 |                   | 62    |      |        |         |        |                     |                   | 9 | 95   |      |                |       |       |         |                  |                   |
| 30    |         |      |        |          |                 |                   | 63    |      |        |         |        |                     |                   | 9 | 96   |      |                |       |       |         |                  |                   |
| 31    |         |      |        |          |                 |                   | 64    |      |        |         |        |                     |                   | 9 | 97   |      |                |       |       |         |                  |                   |
| 32    |         |      |        |          |                 |                   | 65    |      |        |         |        |                     |                   | 9 | 98   |      |                |       |       |         |                  |                   |
| 33    |         |      |        |          |                 |                   | 66    |      |        |         |        |                     |                   | 9 | 99   |      |                |       |       |         |                  |                   |

<sup>1.</sup> Valid entries are 0–9; Write! for wildcard (press Hold to program).

### Form F4: Instructions for Forced Account Codes

#### Forced Account Code List (#409)

If an extension has been designated for Forced Account Code Entry (#307) on Form F4, the user must dial an account code before an outside telephone number can be dialed. Account codes, each up to 16 digits in length, can be used to associate telephone calls with a particular department or client. Account codes print on SMDR call reports and on reports generated by call accounting packages.

If Forced Account Code verification is desired, entries must be made in the Forced Account Code List (#409). When the system verifies an account code, it compares only the first six digits of the user-entered account code to the entries in the Forced Account Code List. For a match to be successful, the user must dial at least the account code's associated list entry, even though the user can dial up to 16 digits for an account code. Wildcard entries are allowed on this list.

(R3.0 or later only) Users can dial "911" without entering an account code.

## Form F5—Customized Extensions/Pool Access Restrictions

|               |                         |                          |                            |                                | lder<br>if                 | ntify Exte                 | ension S<br>t from de          | ettings<br>fault           |                        |                               |                         |                                                            | Identify Line Ringing (CTP) Option if different from default |             |  |                             | Identify Restrictions/Permissions if different from default |                                                                           |                                  |                                     |                                      | Identify<br>Group Assignments     |                                   |                                         |                                 |                      |                                          |
|---------------|-------------------------|--------------------------|----------------------------|--------------------------------|----------------------------|----------------------------|--------------------------------|----------------------------|------------------------|-------------------------------|-------------------------|------------------------------------------------------------|--------------------------------------------------------------|-------------|--|-----------------------------|-------------------------------------------------------------|---------------------------------------------------------------------------|----------------------------------|-------------------------------------|--------------------------------------|-----------------------------------|-----------------------------------|-----------------------------------------|---------------------------------|----------------------|------------------------------------------|
| Ext. Jack No. | Display Language (#303) | Auto Ext. Privacy (#304) | Abbreviated Ringing (#305) | Forced Acct. Code Entry (#307) | Distinctive Ringing (#308) | Automatic VMS Cover (#310) | Voice Interrupt on Busy (#312) | Call Coverage Rings (#320) | VMS Cover Rings (#321) | Remote Call Forwarding (#322) | Line Access Mode (#313) | List Individual lines O M K (#301) for Pooled P Extensions | Write line no<br>codes in eac<br>Line Ringino                | ch column i |  |                             | or<br>co<br>Acce<br>(#:                                     | e line nu<br>pool ad<br>des for<br>ess Res<br>302) or<br>ess Res<br>(#315 | cess Line triction Pool triction | Outgoing Call<br>Restriction (#401) | Disallowed List<br>Assignment (#405) | Allowed List<br>Assignment (#408) | Pickup Group<br>Extensions (#501) | Calling Page Group<br>Extensions (#502) | Hunt Group<br>Extensions (#505) | VMS Only<br>FAX Only | Night Service<br>Group Extensions (#504) |
|               | E <b>⁄</b>              | NA✔                      | A 🗸                        | NA 🗸                           | A <b>v</b>                 | NA✔                        | NA✔                            | 21                         | 3 <b>/</b>             | NA 🗸                          | P✔                      | NA✔                                                        | Immediate<br>✓ lines                                         | Delayed     |  | Line/Pools√<br>Not Assigned | OUT<br>only                                                 | IN<br>only                                                                | NO<br>Access                     | NR✔                                 | 1 - 8<br>N                           | 1 - 8                             | 1 - 4<br>N                        | 1-4<br>A                                | 1 - 6<br>NA ✔                   | 7 8<br>NA <b>✓</b>   |                                          |
| 10            |                         |                          |                            |                                |                            |                            |                                |                            |                        |                               | K                       | ALL                                                        |                                                              |             |  |                             |                                                             |                                                                           |                                  |                                     |                                      |                                   |                                   |                                         |                                 |                      |                                          |
| 11            |                         |                          |                            |                                |                            |                            |                                |                            |                        |                               |                         |                                                            |                                                              |             |  |                             |                                                             |                                                                           |                                  |                                     |                                      |                                   |                                   |                                         |                                 |                      |                                          |
| 12            |                         |                          |                            |                                |                            |                            |                                |                            |                        |                               |                         |                                                            |                                                              |             |  |                             |                                                             |                                                                           |                                  |                                     |                                      |                                   |                                   |                                         |                                 |                      |                                          |
| 13            |                         |                          |                            |                                |                            |                            |                                |                            |                        |                               |                         |                                                            |                                                              |             |  |                             |                                                             |                                                                           |                                  |                                     |                                      |                                   |                                   |                                         |                                 |                      |                                          |
| 14            |                         |                          |                            |                                |                            |                            |                                |                            |                        |                               |                         |                                                            |                                                              |             |  |                             |                                                             |                                                                           |                                  |                                     |                                      |                                   |                                   |                                         |                                 |                      |                                          |
| 15            |                         |                          |                            |                                |                            |                            |                                |                            |                        |                               |                         |                                                            |                                                              |             |  |                             |                                                             |                                                                           |                                  |                                     |                                      |                                   |                                   |                                         |                                 |                      |                                          |
| 16            |                         |                          |                            |                                |                            |                            |                                |                            |                        |                               |                         |                                                            |                                                              |             |  |                             |                                                             |                                                                           |                                  |                                     |                                      |                                   |                                   |                                         |                                 |                      |                                          |
| 17            |                         |                          |                            |                                |                            |                            |                                |                            |                        |                               |                         |                                                            |                                                              |             |  |                             |                                                             |                                                                           |                                  |                                     |                                      |                                   |                                   |                                         |                                 |                      |                                          |
| 18<br>19      |                         |                          |                            |                                |                            |                            |                                |                            |                        |                               |                         |                                                            |                                                              |             |  |                             |                                                             |                                                                           |                                  |                                     |                                      |                                   |                                   |                                         |                                 |                      |                                          |
| 20            |                         |                          |                            |                                |                            |                            |                                |                            |                        |                               |                         |                                                            |                                                              |             |  |                             |                                                             |                                                                           |                                  |                                     |                                      |                                   |                                   |                                         |                                 |                      |                                          |
| 21            |                         |                          |                            |                                |                            |                            |                                |                            |                        |                               |                         |                                                            |                                                              |             |  |                             |                                                             |                                                                           |                                  |                                     |                                      |                                   |                                   |                                         |                                 |                      |                                          |
| 22            |                         |                          |                            |                                |                            |                            |                                |                            |                        |                               |                         |                                                            |                                                              |             |  |                             |                                                             |                                                                           |                                  |                                     |                                      |                                   |                                   |                                         |                                 |                      |                                          |
| 23            |                         |                          |                            |                                |                            |                            |                                |                            |                        |                               |                         |                                                            |                                                              |             |  |                             |                                                             |                                                                           |                                  |                                     |                                      |                                   |                                   |                                         |                                 |                      |                                          |
| 24            |                         |                          |                            |                                |                            |                            |                                |                            |                        |                               |                         |                                                            |                                                              |             |  |                             |                                                             |                                                                           |                                  |                                     |                                      |                                   |                                   |                                         |                                 |                      |                                          |
| 25            |                         |                          |                            |                                |                            |                            |                                |                            |                        |                               |                         |                                                            |                                                              |             |  |                             |                                                             |                                                                           |                                  |                                     |                                      |                                   |                                   |                                         |                                 |                      |                                          |
| 26            |                         |                          |                            |                                |                            |                            |                                |                            |                        |                               |                         |                                                            |                                                              |             |  |                             |                                                             |                                                                           |                                  |                                     |                                      |                                   |                                   |                                         |                                 |                      |                                          |
| 27            |                         |                          |                            |                                |                            |                            |                                |                            |                        |                               |                         |                                                            |                                                              |             |  |                             |                                                             |                                                                           |                                  |                                     |                                      |                                   |                                   |                                         |                                 | igspace              |                                          |
| 28            |                         |                          |                            |                                |                            |                            |                                |                            |                        |                               |                         |                                                            |                                                              |             |  |                             |                                                             |                                                                           |                                  |                                     |                                      |                                   |                                   |                                         |                                 |                      |                                          |
| 29            | -                       |                          |                            |                                |                            |                            |                                |                            |                        |                               |                         |                                                            |                                                              |             |  |                             |                                                             |                                                                           |                                  |                                     |                                      |                                   |                                   |                                         |                                 |                      |                                          |
| 30            |                         |                          |                            |                                |                            |                            |                                |                            |                        |                               |                         |                                                            |                                                              |             |  |                             |                                                             |                                                                           |                                  |                                     |                                      |                                   |                                   |                                         |                                 |                      |                                          |
| 31<br>32      |                         |                          |                            |                                |                            |                            |                                |                            |                        |                               |                         |                                                            |                                                              |             |  |                             |                                                             |                                                                           |                                  |                                     |                                      |                                   |                                   |                                         |                                 | $\vdash \vdash$      |                                          |
| 33            | 1                       |                          |                            |                                |                            |                            |                                |                            |                        |                               |                         |                                                            |                                                              |             |  |                             |                                                             |                                                                           |                                  |                                     |                                      |                                   |                                   |                                         |                                 | $\vdash$             |                                          |

## Form F5—Customized Extensions/Pool Access Restrictions (Continued)

|              |                         |                          |                            |                                | lder<br>if                 | ntify Exte                 | ension S<br>t from de          | ettings<br>efault          |                        |                               |                         |                                                                   | Identify Line Ringing (CTP) Option if different from default                                 |         |                    | n if different                                                                                                    | Identify Restrictions/Permissions if different from default |                                                                                                |              |                                                                                                |            | Identify<br>Group Assignments        |                                   |                                   |                                         |                                 |                      |                                          |
|--------------|-------------------------|--------------------------|----------------------------|--------------------------------|----------------------------|----------------------------|--------------------------------|----------------------------|------------------------|-------------------------------|-------------------------|-------------------------------------------------------------------|----------------------------------------------------------------------------------------------|---------|--------------------|----------------------------------------------------------------------------------------------------|-------------------------------------------------------------|------------------------------------------------------------------------------------------------|--------------|------------------------------------------------------------------------------------------------|------------|--------------------------------------|-----------------------------------|-----------------------------------|-----------------------------------------|---------------------------------|----------------------|------------------------------------------|
| Ext. Jack No | Display Language (#303) | Auto Ext. Privacy (#304) | Abbreviated Ringing (#305) | Forced Acct. Code Entry (#307) | Distinctive Ringing (#308) | Automatic VMS Cover (#310) | Voice Interrupt on Busy (#312) | Call Coverage Rings (#320) | VMS Cover Rings (#321) | Remote Call Forwarding (#322) | Line Access Mode (#313) | List Individual lines OW H<br>(#301) for Pooled Pooled Extensions | Write line numbers or pool access codes in each column to show desired Line Ringing options. |         |                    | Write line numbers<br>or pool access<br>codes for Line<br>Access Restriction<br>(#302) or Pool<br>Access Restriction<br>(#315) |                                                             | or pool access<br>codes for Line<br>Access Restriction<br>(#302) or Pool<br>Access Restriction |              | or pool access<br>codes for Line<br>Access Restriction<br>(#302) or Pool<br>Access Restriction |            | Disallowed List<br>Assignment (#405) | Allowed List<br>Assignment (#408) | Pickup Group<br>Extensions (#501) | Calling Page Group<br>Extensions (#502) | Hunt Group<br>Extensions (#505) | VMS Only<br>FAX Only | Night Service<br>Group Extensions (#504) |
|              | E•                      | NA✔                      | ΑV                         | NA 🗸                           | A <b>r</b>                 | NA✔                        | NA 🗸                           | 21                         | 3 <b>/</b>             | NA 🗸                          | ₽✔                      | NA.                                                               | Immediate<br>✓ lines                                                                         | Delayed | No Ring<br>✓ pools | Line/Pools√<br>Not Assigned                                                                                                    | OUT<br>only                                                 | IN<br>only                                                                                     | NO<br>Access | NR <b>✓</b>                                                                                    | 1 - 8<br>N | 1 - 8<br>A                           |                                   | 1-4<br>A                          | 1 - 6<br>NA ✔                           | 7 8<br>NA <b>✓</b>              |                      |                                          |
| 34           |                         |                          |                            |                                |                            |                            |                                |                            |                        |                               |                         |                                                                   |                                                                                              |         |                    |                                                                                                    |                                                             |                                                                                                |              |                                                                                                |            |                                      |                                   |                                   |                                         |                                 |                      |                                          |
| 35           | i                       |                          |                            |                                |                            |                            |                                |                            |                        |                               |                         |                                                                   |                                                                                              |         |                    |                                                                                                    |                                                             |                                                                                                |              |                                                                                                |            |                                      |                                   |                                   |                                         |                                 |                      |                                          |
| 36           | i                       |                          |                            |                                |                            |                            |                                |                            |                        |                               |                         |                                                                   |                                                                                              |         |                    |                                                                                                    |                                                             |                                                                                                |              |                                                                                                |            |                                      |                                   |                                   |                                         |                                 |                      |                                          |
| 37           |                         |                          |                            |                                |                            |                            |                                |                            |                        |                               |                         |                                                                   |                                                                                              |         |                    |                                                                                                    |                                                             |                                                                                                |              |                                                                                                |            |                                      |                                   |                                   |                                         |                                 |                      |                                          |
| 38           |                         |                          |                            |                                |                            |                            |                                |                            |                        |                               |                         |                                                                   |                                                                                              |         |                    |                                                                                                    |                                                             |                                                                                                |              |                                                                                                |            |                                      |                                   |                                   |                                         |                                 |                      |                                          |
| 39           |                         |                          |                            |                                |                            |                            |                                |                            |                        |                               |                         |                                                                   |                                                                                              |         |                    |                                                                                                    |                                                             |                                                                                                |              |                                                                                                |            |                                      |                                   |                                   |                                         | igspace                         |                      |                                          |
| 40           | _                       |                          |                            |                                |                            |                            |                                |                            |                        |                               |                         |                                                                   |                                                                                              |         |                    |                                                                                                    |                                                             |                                                                                                |              |                                                                                                |            |                                      |                                   |                                   |                                         | $\vdash$                        |                      |                                          |
| 41           |                         |                          |                            |                                |                            |                            |                                |                            |                        |                               |                         |                                                                   |                                                                                              |         |                    |                                                                                                    |                                                             |                                                                                                |              |                                                                                                |            |                                      |                                   |                                   |                                         |                                 |                      |                                          |
| 42           | _                       |                          |                            |                                |                            |                            |                                |                            |                        |                               |                         |                                                                   |                                                                                              |         |                    |                                                                                                    |                                                             |                                                                                                |              |                                                                                                |            |                                      |                                   |                                   |                                         | $\vdash\vdash$                  |                      |                                          |
| 44           |                         |                          |                            |                                |                            |                            |                                |                            |                        |                               |                         |                                                                   |                                                                                              |         |                    |                                                                                                    |                                                             |                                                                                                |              |                                                                                                |            |                                      |                                   |                                   |                                         | $\vdash\vdash$                  |                      |                                          |
| 45           |                         |                          |                            |                                |                            |                            |                                |                            |                        |                               |                         |                                                                   |                                                                                              |         |                    |                                                                                                    |                                                             |                                                                                                |              |                                                                                                |            |                                      |                                   |                                   |                                         |                                 |                      |                                          |
| 46           |                         |                          |                            |                                |                            |                            |                                |                            |                        |                               |                         |                                                                   |                                                                                              |         |                    |                                                                                                    |                                                             |                                                                                                |              |                                                                                                |            |                                      |                                   |                                   |                                         | H                               |                      |                                          |
| 47           |                         |                          |                            |                                |                            |                            |                                |                            |                        |                               |                         |                                                                   |                                                                                              |         |                    |                                                                                                    |                                                             |                                                                                                |              |                                                                                                |            |                                      |                                   |                                   |                                         |                                 |                      |                                          |
| 48           |                         |                          |                            |                                |                            |                            |                                |                            |                        |                               |                         |                                                                   |                                                                                              |         |                    |                                                                                                    |                                                             |                                                                                                |              |                                                                                                |            |                                      |                                   |                                   |                                         |                                 |                      |                                          |
| 49           | 1                       |                          |                            |                                |                            |                            |                                |                            |                        |                               |                         |                                                                   |                                                                                              |         |                    |                                                                                                    |                                                             |                                                                                                |              |                                                                                                |            |                                      |                                   |                                   |                                         |                                 |                      |                                          |
| 50           |                         |                          |                            |                                |                            |                            |                                |                            |                        |                               |                         |                                                                   |                                                                                              |         |                    |                                                                                                    |                                                             |                                                                                                |              |                                                                                                |            |                                      |                                   |                                   |                                         |                                 |                      |                                          |
| 51           |                         |                          |                            |                                |                            |                            |                                |                            |                        |                               |                         |                                                                   |                                                                                              |         |                    |                                                                                                    |                                                             |                                                                                                |              |                                                                                                |            |                                      |                                   |                                   |                                         |                                 |                      |                                          |
| 52           |                         |                          |                            |                                |                            |                            |                                |                            |                        |                               |                         |                                                                   |                                                                                              |         |                    |                                                                                                    |                                                             |                                                                                                |              |                                                                                                |            |                                      |                                   |                                   |                                         |                                 |                      |                                          |
| 53           | _                       |                          |                            |                                |                            |                            |                                |                            |                        |                               |                         |                                                                   |                                                                                              |         |                    |                                                                                                    |                                                             |                                                                                                |              |                                                                                                |            |                                      |                                   |                                   |                                         |                                 |                      |                                          |
| 54           |                         |                          |                            |                                |                            |                            |                                |                            |                        |                               |                         |                                                                   |                                                                                              |         |                    |                                                                                                    |                                                             |                                                                                                |              |                                                                                                |            |                                      |                                   |                                   |                                         | $\sqcup \!\!\!\! \perp$         |                      |                                          |
| 55           |                         |                          |                            |                                |                            |                            |                                |                            |                        |                               |                         |                                                                   |                                                                                              |         |                    |                                                                                                    |                                                             |                                                                                                |              |                                                                                                |            |                                      |                                   |                                   |                                         | $\vdash \vdash$                 |                      |                                          |
| 56           | _                       |                          |                            |                                |                            |                            |                                |                            |                        |                               |                         |                                                                   |                                                                                              |         |                    |                                                                                                    |                                                             |                                                                                                |              |                                                                                                | 1          |                                      |                                   | $\vdash$                          |                                         | $\vdash \vdash$                 | 1                    |                                          |
| 57           |                         | <u> </u>                 |                            |                                |                            |                            |                                |                            |                        |                               |                         |                                                                   |                                                                                              |         |                    |                                                                                                    | ļ                                                           |                                                                                                |              |                                                                                                | 1          |                                      |                                   | $\vdash$                          |                                         | $\vdash \vdash$                 | 1                    |                                          |
| 78           |                         | 1                        |                            |                                |                            |                            |                                |                            |                        |                               |                         |                                                                   |                                                                                              |         |                    |                                                                                                    |                                                             |                                                                                                |              |                                                                                                | <b> </b>   |                                      |                                   |                                   |                                         | $\vdash \vdash$                 | +                    |                                          |
| 79           | 1                       |                          |                            |                                |                            |                            |                                |                            |                        |                               |                         |                                                                   |                                                                                              |         |                    |                                                                                                    |                                                             |                                                                                                |              |                                                                                                |            |                                      |                                   | $\vdash$                          |                                         | $\vdash\vdash$                  | 1                    |                                          |
|              |                         | 1                        |                            |                                |                            |                            | 1                              |                            |                        |                               |                         |                                                                   |                                                                                              |         |                    |                                                                                                    |                                                             |                                                                                                |              |                                                                                                |            |                                      |                                   |                                   |                                         |                                 |                      |                                          |

#### Form F5: Instructions for Pool Access Restrictions

#### **Pool Access Restriction (#315)**

By default, access to all lines and pools is set to No Restriction. To change the default, write the line numbers or pool access codes in the appropriate columns, as follows:

Outgoing only-User can place outside calls and receive only transferred calls on specified line or pool.

Incoming only-User cannot place outside calls but can receive calls on specified line or pool.

No Access—User cannot place or receive outside calls on specified line or pool (but can receive transferred calls, pick up calls on hold, or join calls in Key mode and on key extensions in Hybrid mode).

NOTE: Pool Access Restriction for key extensions in Hybrid mode is set to No Access. Pooling and Hybrid mode are available only if you are using PARTNER ACS R2.0 or later.

NOTE: For T1 lines with Direct Inward Dialing, the Pool Access Restriction is ignored (that is, users can receive calls on DID lines and pools that are "Outgoing only" or "No Access").

### **Outgoing Call Restriction (#401)**

Write "IN" or "LOC" to indicate restrictions for all outgoing calls on all lines at that extension, as follows:

IN-User can make only intercom calls to other system extensions.

LOC-User can make only intercom and local outside calls (no calls that require a "0" or "1" prefix).

Any available outside lines can still be used to dial numbers on an Allowed Phone Number List assigned to the extension, numbers on the Emergency Phone Number List, or Marked System Speed Dial numbers.

Use this job aid to help you collect, organize and record the settings necessary for a PARTNER installation that includes the 1600 DSL module. Always double-check this data before using this document to program the module.

- **NOTES** There is a worksheet at the end of this checklist that you can use for settings that will not fit in the table.
  - All sample IP addresses used are in the private domain. In most cases, public addresses are required.

| Customer:                  |        |        |
|----------------------------|--------|--------|
| Contact:                   | Phone: | Email: |
|                            |        | Email: |
| Installer:                 | Phone: | Email: |
| ISP contact:               |        | Email: |
| SDSL contact:              | Phone: | Email: |
| SDSL tech support contact: | Phone: | Email: |

| Required Information              | Notes                                                                                                    | Sample values                                            | Enter values for current installation |
|-----------------------------------|----------------------------------------------------------------------------------------------------|----------------------------------------------------------|---------------------------------------|
| 1. SDSL settings                  |                                                                                                    |                                                          |                                       |
| SDSL activation date <sup>1</sup> | When service will be available at the customer site.  NOTE: The SDSL provider should verify SDSL signal at the customer demarcation point. | 4-10-01 AM                                               |                                       |
| Voice Gateway <sup>1</sup>        | The manufacturer connecting the SDSL calls to the PSTN.                                                                                    | Lucent PathStar,<br>Copper Com, Jetstream,<br>Tollbridge |                                       |
| Jitter delay <sup>1</sup>         | In most cases, the defaults for this setting are appropriate. If voice quality is poor, use the sample values shown.                       | Frame Relay = 17msec; ATM = 6msec                        |                                       |
| DSLAM <sup>1</sup>                | The manufacturer of the SDSL voice and data stream multiplexer.                                                                            | Lucent Stinger,<br>Copper Mountain                       |                                       |
| Datalink protocol <sup>1</sup>    | The transport protocol: ATM or Frame Relay.                                                                                                | ATM, Frame Relay                                         |                                       |

- 1. Obtained from SDSL provider
- 2. Obtained from ISP
- 3. Obtained from customer/LAN VAR

| Required Information                         | Notes                                                                                                    | Sample values                                                                                                  | Enter values for current installation |
|----------------------------------------------|----------------------------------------------------------------------------------------------------|----------------------------------------------------------------------------------------------------|---------------------------------------|
| 2. Custom DSLAM settings                     | If your SDSL provider uses a DSLAM not included on the list at right, you must obtain and program the information in this section to complete the configuration. | Lucent Stinger<br>Nokia<br>Copper Mountain<br>Paradyne<br>AccessLan                                            |                                       |
| Set SDSL speed automatically <sup>1</sup>    | Allows the 1600 DSL to automatically match the current SDSL speed. Always try the highest speed first.                                                           | Set SDSL Speed to Auto Cycle (Nokia); Set SDSL Speed to Auto Sense (Copper Mountain); SDSL Sync Delay (Lucent) |                                       |
| Conexant AutoBaud<br>Mode <sup>1</sup>       | Certain DSLAMs use this mode to negotiate line speed.                                                                                                    | Enable/Disable                                                                                                 |                                       |
| Manual SDSL speed <sup>1</sup>               | The static data rate for the SDSL line.                                                                                                    | A value divisible by<br>8 Kb between 144 Kbps<br>and 2320 Kbps                                                 |                                       |
| Set Data to FRAMED mode (Nokia) <sup>1</sup> | Leave at default value (Y) unless instructed otherwise by the service provider.                                                                                  | Y or N                                                                                                    |                                       |
| SDSL Interface Mode (Bit Order) <sup>1</sup> | Copper Mountain DSLAM uses "Magnitude, Sign." All others use "Sign, Magnitude."                                                                                  | "Magnitude, Sign"; "Sign, Magnitude"                                                                           |                                       |
| 3. Frame Relay PVC settings                  | Obtain these permanent virtual circuit settings if your SDS settings are required for the voice and data connections.                                            | SL provider uses the Frame Relay                                                                               | protocol. Remember that separate PVC  |
| DLCI number <sup>1</sup>                     | Identifies the logical channel established over the Frame                                                                                                    | 45,46                                                                                                    | Voice:                                |
|                                              | Relay/SDSL connection. There is one DLCI for data and one for voice. The SDSL provider should give you two numbers.                                              |                                                                                                    | Data:                                 |
| Encapsulation <sup>1</sup>                   | The manner in which headers are assigned to packets.                                                                                                    | Proprietary Voice                                                                                              | Voice:                                |
|                                              | Differentiates between voice calls and data.                                                                                                    | DLCI, RFC 1490                                                                                                 | Data:                                 |

<sup>1.</sup> Obtained from SDSL provider

<sup>2.</sup> Obtained from ISP

<sup>3.</sup> Obtained from customer/LAN VAR

| Required Information              | Notes                                                                                                    | Sample values                    | Enter values for current installation  |
|-----------------------------------|----------------------------------------------------------------------------------------------------|----------------------------------|----------------------------------------|
| Transmit/Receive CIR <sup>1</sup> | The Committed Information Rate (CIR) to and from the pused unless instructed by provider. Value should be the set of PVCs.  There are three values associated with CIR:  Committed Burst Size (Bc)  Circuit throughput  Excess Burst Size (Be)  Leave each of these settings at default values unless insteprovider. | same for both voice and data     |                                        |
| FRF.12 End-to-End                 | Leave this setting at the default value unless instructed                                                                                                    | Enabled or Disabled              | Voice:                                 |
| Fragmentation <sup>1</sup>        | otherwise by the service provider.                                                                                                    |                                  | Data:                                  |
| Fragment Size <sup>1</sup>        | Leave this setting at the default value unless instructed                                                                                                    | 100-1600                         | Voice:                                 |
|                                   | otherwise by the service provider.                                                                                                    |                                  | Data:                                  |
| 4. ATM PVC Settings               | Obtain these permanent virtual circuit settings if your SDS are required for the voice and data connections.                                                                                                    | SL provider uses the ATM protoco | I. Remember that separate PVC settings |
| VPI <sup>1</sup>                  | Unique Virtual Port Identifier value assigned to each                                                                                                    | 32, 33                           | Voice:                                 |
|                                   | ATM connection                                                                                                    |                                  | Data:                                  |
| VCI <sup>1</sup>                  | Unique Virtual Circuit Identifier value assigned to each                                                                                                    | 34, 35                           | Voice:                                 |
|                                   | ATM connection.                                                                                                    |                                  | Data:                                  |
| Encapsulation <sup>1</sup>        | The manner in which headers are assigned to packets.                                                                                                    | Proprietary Voice,               | Voice: Proprietary Voice               |
|                                   | Differentiates between voice calls and data. This does not default automatically. It must be set manually.                                                                                                    | RFC 1483                         | Data: RFC 1483                         |
| Service Category <sup>1</sup>     | The manner in which bits are handled in the PVC.                                                                                                    | CBR, UBR                         | Voice: CBR                             |
|                                   | Differentiates between voice calls and data. Defaults automatically to UBR for PVCs using proprietary voice encapsulation.                                                                                                    |                                  | Data: UBR                              |

<sup>1.</sup> Obtained from SDSL provider

<sup>2.</sup> Obtained from ISP

<sup>3.</sup> Obtained from customer/LAN VAR

| Required Information                            | Notes                                                                                                    | Sample values                     | Enter values for current installation    |
|-------------------------------------------------|----------------------------------------------------------------------------------------------------|-----------------------------------|------------------------------------------|
| 5. VoIP settings                                | Obtain these settings if your SDSL provider uses VoIP wit addition to the required ATM or Frame Relay settings.            | th the Lucent PathStar or other V | oIP voice gateway. These settings are in |
| IP address of Notified Entity <sup>1</sup>      | IP address of the VoIP gateway                                                                                             | 192.168.32.2                      |                                          |
| IP address for MGCP signaling <sup>1</sup>      | Media Gateway Control Protocol. This is the IP address of the voice PVC on the 1600 DSL; used for signal control.          | 192.168.32.3                      |                                          |
| TOS byte value <sup>1</sup>                     | Leave at 7 unless specified by SDSL provider.                                                                              | 1-7                               |                                          |
| IP address for RTP signaling <sup>1</sup>       | Real Time Protocol. This is also the IP address of the voice PVC on the 1600 DSL; used for controlling the voice PVC.      | 192.168.32.3                      |                                          |
| TOS byte value <sup>1</sup>                     | Leave at 7 unless specified by SDSL provider.                                                                              | 1-7                               |                                          |
| 6. IP Router Settings                           | IP router settings apply to the data PVC only.                                                                             |                                   |                                          |
| SDSL (WAN) port address <sup>2</sup>            | The public address that external routers use to find the 1600 DSL module. Select the data PVC when configuring.            | 192.168.32.40                     |                                          |
| WAN port subnet mask <sup>2</sup>               | Required regardless of transport protocol.                                                                                 | 255.255.255.0                     |                                          |
| Normal/High priority <sup>2</sup>               | Sets the priority of the data port; leave at normal for data PVC; set to high if using MGCP voice (VoIP).                  | Normal/High                       |                                          |
| Default route (gateway) IP address <sup>2</sup> | IP address of the ISP. The address to which the router sends packets it otherwise does not know how to route.              | 192.168.32.2                      |                                          |
|                                                 | <b>NOTE:</b> The netmask for the default route does not require a manual setting. The netmask is determined automatically. |                                   |                                          |
| 10/100BaseT Ethernet address <sup>3</sup>       | Address for the LAN port of the 1600 DSL module.                                                                           | 192.168.32.2                      |                                          |

- 1. Obtained from SDSL provider
- 2. Obtained from ISP
- 3. Obtained from customer/LAN VAR

| Required Information                                                      | Notes                                                                                                    | Sample values               | Enter values for current installation |
|---------------------------------------------------------------------------|----------------------------------------------------------------------------------------------------|-----------------------------|---------------------------------------|
| 10/100BaseT Ethernet subnet mask <sup>3</sup>                             | Specifies the size of the network to which the LAN port is connected.                                                            | 255.255.255.0               |                                       |
| User ID <sup>3</sup>                                                      | Restricts access to the 1600 DSL at the User level. Case-sensitive. Up to 17 alphanumeric characters.                            | myID                        |                                       |
| User password <sup>3</sup>                                                | Restricts access to the 1600 DSL at the User level. Case-sensitive. Up to 17 alphanumeric characters.                            | mypassword                  |                                       |
| NetMan password <sup>3</sup>                                              | Restricts access to the 1600 DSL at the network manager level (all functions). Case-sensitive. Up to 17 alphanumeric characters. | mypassword                  |                                       |
| DHCP <sup>3</sup>                                                         | Specify whether the DHCP feature of the 1600 DSL should be turned on.                                                            | E(to enable); D(to disable) |                                       |
| Physical Port for DHCP<br>Server (gateway server<br>address) <sup>3</sup> | If 1600 DSL module is the DHCP server, enter the IP address of the LAN port.                                                     | 192.168.32.17               |                                       |
| DHCP Lease time <sup>3</sup>                                              | Duration of dynamically assigned IP addresses.                                                                                   | 28800 seconds               |                                       |
| DNS server address <sup>2</sup>                                           | Optional.  NOTE: The netmask for the DNS server does not require a manual setting. The netmask is determined automatically.      | 192.168.35.1                |                                       |
| High IP Address for range pool (Address pool end address) <sup>3</sup>    | Last address in a range of dynamically assigned IP addresses.                                                                    | 192.168.32.127              |                                       |
| Low IP Address for range pool (Address pool start address) <sup>3</sup>   | First address in a range of dynamically assigned IP addresses.                                                                   | 192.168.32.65               |                                       |
| Domain name <sup>3</sup>                                                  | The name for a manageable group of computers.                                                                                    | xyzcorp.com                 |                                       |

<sup>1.</sup> Obtained from SDSL provider

<sup>2.</sup> Obtained from ISP

<sup>3.</sup> Obtained from customer/LAN VAR

| Required Information                                | Notes                                                                                                    | Sample values                                                       | Enter values for current installation |
|-----------------------------------------------------|----------------------------------------------------------------------------------------------------|---------------------------------------------------------------------|---------------------------------------|
| Static Binding IP address <sup>3</sup>              | Links a host to an address using MAC number.                                                                      | 192.168.32.33<br>00:c0:d5:d4:da:2c                                  | See worksheet (if necessary)          |
| NAT <sup>3</sup>                                    | Allows multiple LAN hosts to access the Internet behind one public IP address.                                    | E(to enable); D(to disable)                                         |                                       |
| 7. Packet filtering needs                           |                                                                                                    |                                                                     |                                       |
| Actions to be permitted or denied <sup>3</sup>      | Enter rules via the IP Filtering Configuration menu.                                                              | Permit HTTP, Deny PING                                              | See worksheet (if necessary)          |
| IP-based servers supported by customer <sup>3</sup> | Obtain IP addresses for all servers that require external access.                                                 | Email 198.168.34.53<br>Web 198.168.121.13                           |                                       |
| 8. Routing requirements                             |                                                                                                    |                                                                     |                                       |
| Activate RIP <sup>3</sup>                           | Optional; Only for more complex networks.                                                                         | Version 1 Broadcast;<br>Version 2 Broadcast;<br>Version 2 Multicast |                                       |
| Static routing table entries <sup>3</sup>           | Only used if other routers exist on the network.                                                                  |                                                                     | See worksheet (if necessary)          |
| 9. Bridging settings                                | Bridging is a rare configuration that allows the 1600 DSL directs information by hardware MAC address rather than |                                                                     | otocols, such as AppleTalk. Bridging  |
| Bridge Aging<br>Timer <sup>3</sup>                  |                                                                                                    |                                                                     |                                       |
| Spanning Tree:<br>Enabled <sup>3</sup>              |                                                                                                    |                                                                     |                                       |
| Spanning Tree: Port<br>Priority <sup>3</sup>        |                                                                                                    |                                                                     |                                       |
| Spanning Tree: Hello<br>Time <sup>3</sup>           |                                                                                                    |                                                                     |                                       |

- 1. Obtained from SDSL provider
- 2. Obtained from ISP
- 3. Obtained from customer/LAN VAR

| Required Information                      | Notes | Sample values | Enter values for current installation |
|-------------------------------------------|-------|---------------|---------------------------------------|
| Spanning Tree: Max<br>Age <sup>3</sup>    |       |               |                                       |
| Spanning Tree: Forward Delay <sup>3</sup> |       |               |                                       |
| Spanning Tree: Path Cost <sup>3</sup>     |       |               |                                       |

- 1. Obtained from SDSL provider
- 2. Obtained from ISP
- 3. Obtained from customer/LAN VAR

## PARTNER® ACS T1 Module Planning Forms

Use the following forms to help you collect, organize, and record the settings necessary for a PARTNER installation that includes the T1 module. Most of this information must be provided to you by your T1 service provider.

Always double-check this data before using this document to program the module.

| Customer:                |        |        |  |
|--------------------------|--------|--------|--|
| Contact:                 |        | Email: |  |
| Sales person:            |        |        |  |
| Installer:               |        |        |  |
| ISP contact:             |        | Email: |  |
| T1 contact:              |        |        |  |
| T1 tech support contact: | Phone: | Email: |  |

### Form G1—T1 Module Parameters

**Note:** This form displays the default parameters for the T1 module.

| T1 PARAMETERS                          | SETTING                                                                                          |
|----------------------------------------|--------------------------------------------------------------------------------------------------|
| Clock Type                             | Loop 🗸 Local                                                                                     |
| CSU Activation                         | Enabled ✔ Disabled                                                                               |
| Framing Type                           | Extended Super Frame (ESF) ✔ D4 Compatible                                                       |
| Line Encoding                          | Binary Zero Code Suppression (B8ZS) ✔ Alternate Mark Inversion (AMI)                             |
| Transmit Line Build Out                | 0 dB ✔ -7.5 dB -15.0 dB -22.5 dB                                                                 |
| Line Equalization Transmission Length: | 0 - 110 feet ✓  110-220 feet  220-330 feet  330-440 feet  440-550 feet  550-660 feet  > 660 feet |

Form G1—T1 Module Parameters

### Form G1: Instructions for T1 Module Parameters

Circle the settings you want to use.

#### **Clock Type**

Specify whether the T1 service provider (Loop) or the PARTNER T1 module (Local) will provide the clock source.

#### **CSU Activation**

Specify whether the PARTNER T1 module will provide CSU functionality. (The PARTNER T1 module has an internal CSU.) If you will use an external CSU/DSU, specify that the PARTNER T1 module CSU will be disabled.

#### Framing Type

Specify the framing type.

#### **Line Encoding**

Specify the line encoding.

#### **Transmit Line Build Out**

Specify the transmit line build out setting.

NOTE: The Transmit Line Build Out setting is used only when the CSU Activation setting is "Enabled."

#### **Line Equalization Transmission Length**

Specify the line equalization transmission length setting. This is the length of the connection between the external CSU/DSU and the PARTNER T1 module.

NOTE: The Line Equalization Transmission Length setting is used only when the CSU Activation setting is "Disabled."

## Form G2—T1 Module Line Settings

Note: This form displays the default line setting for each T1 line.

| Line<br>No. | T1<br>CHANNEL<br>No. | LINE TYPE | OUTWARD<br>DISCONNECT TIME | Assign Line<br>FOR DID<br>OPERATION | INWARD DIAL MODE | INCOMING<br>SEIZURE TYPE | OUTWARD DIAL<br>MODE | OUTGOING<br>SEIZURE TYPE | SUPPLY<br>LOCAL DIAL<br>TONE | INCOMING<br>ANSWER<br>SUPERVISION TIME |
|-------------|----------------------|-----------|----------------------------|-------------------------------------|------------------|--------------------------|----------------------|--------------------------|------------------------------|----------------------------------------|
|             |                      | T1-E&M ✔  | 300 ✔                      | No 🗸                                | Touch Tone 🗸     | Wink 🗸                   | Touch Tone 🗸         | Wink 🗸                   | No 🗸                         | 300 ✔                                  |
| 4           | 9                    |           |                            |                                     |                  |                          |                      |                          |                              |                                        |
| 5           | 10                   |           |                            |                                     |                  |                          |                      |                          |                              |                                        |
| 6           | 11                   |           |                            |                                     |                  |                          |                      |                          |                              |                                        |
| 7           | 12                   |           |                            |                                     |                  |                          |                      |                          |                              |                                        |
| 8           | 13                   |           |                            |                                     |                  |                          |                      |                          |                              |                                        |
| 9           | 14                   |           |                            |                                     |                  |                          |                      |                          |                              |                                        |
| 10          | 15                   |           |                            |                                     |                  |                          |                      |                          |                              |                                        |
| 11          | 16                   |           |                            |                                     |                  |                          |                      |                          |                              |                                        |
| 12          | 17                   |           |                            |                                     |                  |                          |                      |                          |                              |                                        |
| 13          | 18                   |           |                            |                                     |                  |                          |                      |                          |                              |                                        |
| 14          | 19                   |           |                            |                                     |                  |                          |                      |                          |                              |                                        |
| 15          | 20                   |           |                            |                                     |                  |                          |                      |                          |                              |                                        |
| 16          | 21                   |           |                            |                                     |                  |                          |                      |                          |                              |                                        |
| 17          | 22                   |           |                            |                                     |                  |                          |                      |                          |                              |                                        |
| 18          | 23                   |           |                            |                                     |                  |                          |                      |                          |                              |                                        |
| 19          | 24                   |           |                            |                                     |                  |                          |                      |                          |                              |                                        |

### Form G2: Instructions for T1 Module Line Settings

#### COLUMN 1 - LINE

Displays the line on the PARTNER system.

#### COLUMN 2 - T1 CHANNEL NO.

Displays the T1 channel associated with the PARTNER line.

#### COLUMN 3 - LINE TYPE

Enter whether this line will be used for voice calls. Choices are T1-E&M (Equipped) and T1-UNEQ (Unequipped). Use T1-E&M for all T1 lines that will be used for voice calls using the PARTNER T1 module.

#### COLUMN 4 - OUTWARD DISCONNECT TIME

Enter the outward disconnect time interval for this line. Choices are No detection, or 10 msec to 2400 msec in 10 msec increments.

#### COLUMN 5 - ASSIGN LINE FOR DID OPERATION

Enter whether this line has Direct Inward Dialing.

#### COLUMN 6 - INWARD DIAL MODE

The inward dial mode for the T1 line is Touch Tone.

#### COLUMN 7 - INCOMING SEIZURE TYPE

Enter the type of incoming signaling for this line. Choices are Wink and Automatic. For T1 lines with DID service, use Wink. For T1 lines without DID service, use Automatic.

#### COLUMN 8 - OUTWARD DIAL MODE

The outward dial mode for the T1 line is Touch Tone.

#### COLUMN 9 - OUTGOING SEIZURE TYPE

Enter the type of outgoing signaling for this line. Choices are Wink and Automatic. For T1 lines connected to a Central Office, use Wink. Consult your T1 service provider for more information.

#### COLUMN 10 - SUPPLY LOCAL DIAL TONE

Enter whether the PARTNER system should provide dial tone when PARTNER users go off hook on this line. Choices are No (the T1 Service Provider provides dial tone) and Yes (the PARTNER system provides dial tone).

#### COLUMN 11 - INCOMING ANSWER SUPERVISION TIME

Enter the incoming answer supervision time for this line. Choices are 20 msec to 4800 msec in 20 msec increments.

Form G2: Instructions for T1 Module Line Settings

## Form G3—Direct Inward Dialing (DID)

Enter the following information if the system will use DID.

| 1. | What are the expected number of digits from the T1 service provider? |  |
|----|----------------------------------------------------------------------|--|
| 2. | 2. What extension will be the DID Backup Extension?                  |  |
| 3. | 3. What DID numbers did you purchase from the T1 service provider?   |  |
|    |                                                                      |  |
|    |                                                                      |  |
|    |                                                                      |  |
|    |                                                                      |  |
|    |                                                                      |  |
|    |                                                                      |  |
|    |                                                                      |  |
|    |                                                                      |  |
|    |                                                                      |  |
|    |                                                                      |  |
|    |                                                                      |  |

## Form G3: Instructions for Direct Inward Dialing (DID)

#### **QUESTION 1: EXPECTED NUMBER OF DIGITS:**

Enter the number of digits the T1 service provider will send for each incoming call. Choices are 1 to 4 digits. The default is 3 digits.

#### **QUESTION 2: DID BACKUP EXTENSION:**

Enter the backup extension for calls on DID lines. The backup extension receives incoming DID calls that are not mapped to an extension, calling group, or hunt group. The default setting is "10."

#### **QUESTION 3: DID NUMBERS PURCHASED:**

Enter the DID numbers you purchased from the T1 service provider.

## Form G4—Direct Inward Dialing (DID) Mapping Table

| No.   Group/Call Group   No.   Group/Call Group   66   9   1   1   1   1   1   1   1   1   1                                                                                                    |     |            |                 |    | DID Mapping | Table           |     |            |                 |
|----------------------------------------------------------------------------------------------------|-----|------------|-----------------|----|-------------|-----------------|-----|------------|-----------------|
| 1                                                                                                    |     | DID Number | Extension/Hunt  |    | DID Number  | Extension/Hunt  |     | DID Number | Extension/Hunt  |
| 2         36         70         71           4         38         72         71           5         39         72         73           6         40         74         74           7         41         76         76           8         42         76         76           9         43         77         77           10         44         78         8           11         45         79         9           12         46         80         80           13         47         81         81           14         48         82         82           15         49         83         83           16         50         64         86           17         51         85         86           18         52         86         88           22         54         88         99           21         55         89         90           22         56         90         90           23         57         91         91           24         58         92                                                                                                    |     |            | Group/can Group |    |             | Group/can Group |     |            | Group/can Group |
| 3         4         38         72         72         72         73         73         74         74         74         74         74         74         74         74         74         74         74         75         76         76         76         76         77         77         77         77         77         77         77         77         77         77         77         77         77         77         77         77         77         77         77         77         77         77         77         77         77         77         77         77         77         77         77         77         77         77         77         77         77         77         77         77         77         77         77         77         77         77         77         77         77         77         77         77         77         77         77         77         77         77         77         77         77         77         77         77         77         77         77         77         77         77         77         77         77         77         77         77         77         77 <td></td> <td></td> <td></td> <td></td> <td></td> <td></td> <td></td> <td></td> <td></td> |     |            |                 |    |             |                 |     |            |                 |
| 4         38         72           5         39         73           6         40         74           7         41         75           8         42         76           9         43         77           10         44         78           11         45         79           12         46         80           13         47         81           14         48         82           15         49         83           16         50         84           17         51         85           18         52         86           19         53         87           20         54         88           21         55         89           22         56         90           23         57         91           24         58         92           25         60         94           27         61         95           28         62         96           29         63         97           28         62         96 </td <td>1</td> <td></td> <td></td> <td></td> <td></td> <td></td> <td></td> <td></td> <td></td>                                                                                                    | 1   |            |                 |    |             |                 |     |            |                 |
| 5         39         73         74           6         40         75         74           7         41         75         76           8         42         76         76           9         43         77         78           10         44         78         8           11         46         79         8           12         46         80         81           13         47         81         82           15         49         83         82           16         50         84         82           17         51         85         85           18         52         86         85           19         53         87         88           20         54         88         82           21         55         88         90           21         55         88         92           23         57         91         91           24         58         92         92           25         59         93         93           26         60         94                                                                                                    | 1   |            |                 |    |             |                 |     |            |                 |
| 66       40       74         7       41       75         8       42       76         9       43       77         10       44       78         11       45       79         12       46       80         13       47       81         14       48       62         15       49       83         16       50       84         17       51       85         18       52       86         19       53       97         20       54       88         21       55       89         22       56       90         23       57       91         24       58       92         25       59       93         26       60       94         27       61       95         28       62       96         29       63       97         30       64       98         31       66       99         32       66       99                                                                                                    |     |            |                 |    |             |                 |     |            |                 |
| 7       8       42       76       76       76       76       77       78       77       77       77       77       78       77       78       79       78       79       79       79       79       79       79       79       79       79       79       79       79       79       79       79       79       79       79       79       79       79       79       79       79       79       79       79       79       79       79       79       79       79       79       79       79       79       79       79       79       79       79       79       79       79       79       79       79       79       79       79       79       79       79       79       79       79       79       79       79       79       79       79       79       79       79       79       79       79       83       79       79       79       79       79       79       79       79       79       79       79       79       79       79       79       79       79       79       79       79       79       79       79       79       7                                                                                                    | 1   |            |                 |    |             |                 |     |            |                 |
| 8     42       9     43       10     44       11     45       12     46       13     47       14     48       15     49       16     50       17     51       18     52       19     53       20     54       21     55       22     56       23     57       24     58       25     90       25     99       26     90       27     61       28     62       29     63       30     64       31     65       99     99       31     66       99     99       32     66                                                                                                    |     |            |                 |    |             |                 |     |            |                 |
| 9                                                                                                    |     |            |                 |    |             |                 |     |            |                 |
| 10         44         78           11         45         79           12         46         80           13         47         81           14         48         82           15         49         83           16         50         84           17         51         85           18         52         86           19         53         87           20         54         88           21         55         89           22         56         90           23         57         91           24         58         92           25         59         93           26         60         94           27         61         95           28         62         96           29         63         97           30         64         98           31         65         99           32         66         99                                                                                                    | I I |            |                 |    |             |                 |     |            |                 |
| 111       46       79         12       46       80         13       47       81         14       48       82         15       49       83         16       50       84         17       51       85         18       52       86         19       53       87         20       54       88         21       55       89         22       56       90         23       57       91         24       58       92         25       59       93         26       60       94         27       61       95         28       62       96         29       63       97         30       64       98         31       66       99         32       66       100         33       66       100                                                                                                    | 1   |            |                 |    |             |                 |     |            |                 |
| 12     46       13     47       14     48       15     49       16     50       17     51       18     52       19     53       20     54       21     55       22     56       23     57       24     58       25     90       24     58       25     90       26     60       27     61       28     62       29     63       31     65       32     66       33     66                                                                                                    | I I |            |                 |    |             |                 |     |            |                 |
| 13     47       14     48       15     49       16     50       17     51       18     52       19     53       20     54       21     55       22     56       23     57       24     58       25     90       25     91       26     60       27     61       28     62       29     63       31     65       32     66       33     66                                                                                                    | I I |            |                 |    |             |                 |     |            |                 |
| 14       48       82       83         15       49       83       84         16       50       84       85         17       51       85       85         18       52       86       87         20       54       88       87         20       54       88       89         21       55       89       90         23       57       91       91         24       58       92       92         25       59       93       92         26       60       94       94         27       61       95       95         28       62       96       99         30       64       98       99         31       65       99       99         32       66       100       99                                                                                                    | 1   |            |                 |    |             |                 |     |            |                 |
| 15         49         83         84           16         50         84         84           17         51         85         85           18         52         86         86           19         53         87         9           20         54         88         88           21         55         89         90           22         56         90         90           23         57         91         94           24         58         92         92           24         58         92         92           25         59         93         94           26         60         94         95           28         62         96         95           29         63         97         96           30         64         98         98           31         65         99         100           33         66         100         100                                                                                                    | 1   |            |                 |    |             |                 |     |            |                 |
| 16         50         84         85           17         51         86         85           18         52         86         87           20         54         88         87           21         55         89         90           22         56         90         91           23         57         91         92           24         58         92         93           25         59         93         93           26         60         94         95           28         62         96         95           29         63         97         97           30         64         98         99           31         66         99         99           32         66         100         100                                                                                                    | 1   |            |                 |    |             |                 |     |            |                 |
| 17     51       18     52       19     53       20     54       21     55       22     56       23     57       24     58       25     90       26     60       27     61       28     62       29     63       30     64       31     65       32     66       33     67                                                                                                    | I I |            |                 |    |             |                 |     |            |                 |
| 18         52         86         87           19         53         88         87           20         54         88         89           21         55         89         90           22         56         90         90           23         57         91         91           24         58         92         93           25         60         94         93           26         60         94         95           27         61         95         96           29         63         97         98           30         64         98         99           31         65         99         100           33         66         100         100                                                                                                    | 1   |            |                 |    |             |                 |     |            |                 |
| 19     53       20     54       21     55       22     56       23     57       24     58       25     59       26     60       27     61       28     62       29     63       30     64       31     65       32     66       33     67                                                                                                    | I I |            |                 |    |             |                 |     |            |                 |
| 20     54       21     55       22     56       23     57       24     58       25     59       26     60       27     61       28     62       29     63       30     64       31     65       32     66       33     67                                                                                                    | 1   |            |                 |    |             |                 |     |            |                 |
| 21     55       22     90       23     91       24     58       25     92       26     60       27     61       28     62       29     63       30     64       31     65       32     66       33     67                                                                                                    | 19  |            |                 |    |             |                 |     |            |                 |
| 22     56       23     90       24     57       25     58       26     60       27     61       28     62       29     63       30     64       31     65       32     66       33     67                                                                                                    |     |            |                 |    |             |                 |     |            |                 |
| 23     57       24     58       25     59       26     60       27     61       28     62       29     63       30     64       31     65       32     66       33     67                                                                                                    | 21  |            |                 | 55 |             |                 |     |            |                 |
| 24     58       25     59       26     60       27     61       28     62       29     63       30     64       31     65       32     66       33     67                                                                                                    | 22  |            |                 | 56 |             |                 |     |            |                 |
| 25     59       26     60       27     61       28     62       29     63       30     64       31     65       32     66       33     67                                                                                                    | 23  |            |                 | 57 |             |                 | 91  |            |                 |
| 26     60       27     61       28     62       29     63       30     64       31     65       32     66       33     67                                                                                                    | 24  |            |                 | 58 |             |                 | 92  |            |                 |
| 27     61     95       28     62     96       29     63     97       30     64     98       31     65     99       32     66     100       33     67                                                                                                    | 25  |            |                 | 59 |             |                 | 93  |            |                 |
| 28     62       29     63       30     64       31     65       32     66       33     67                                                                                                    | 26  |            |                 | 60 |             |                 | 94  |            |                 |
| 29     63       30     64       31     65       32     66       33     67                                                                                                    | 27  |            |                 | 61 |             |                 | 95  |            |                 |
| 30     64       31     65       32     66       33     67                                                                                                    | 28  |            |                 | 62 |             |                 | 96  |            |                 |
| 31     65       32     66       33     67                                                                                                    | 29  |            |                 | 63 |             |                 | 97  |            |                 |
| 32         66         100           33         67                                                                                                    | 30  |            |                 | 64 |             |                 | 98  |            |                 |
| 32         66         100           33         67                                                                                                    | 31  |            |                 | 65 |             |                 | 99  |            |                 |
| 33 67                                                                                                    |     |            |                 | 66 |             |                 | 100 |            |                 |
|                                                                                                    | 33  |            |                 | 67 |             |                 |     |            | 1               |
|                                                                                                    | 34  |            |                 | 68 |             |                 |     |            |                 |

Form G4—Direct Inward Dialing (DID) Mapping Table

## Form G4: Instructions for Direct Inward Dialing (DID) Mapping Table

#### DID NUMBER COLUMN:

Enter the DID numbers you purchased from the T1 service provider.

#### EXTENSION/HUNT GROUP/CALL GROUP COLUMN:

Enter the extension, hunt group, or calling group you want to map to the corresponding DID number.

### Appendix A: Security Notification and Checklist

# SECURITY NOTIFICATION DOCUMENT AVAYA Inc.

| Allu |
|------|
|      |
|      |
|      |
| <br> |

And

#### I. Introduction

The PARTNER ACS 1600 DSL module adds the ability to make Internet connections to your business. Internet connections pose inherent risks. This notification, and the associated checklist, are intended to help business owners recognize and minimize those risks.

There are three separate areas of concern to be considered: the ability of an unknown internet user to access your data, the need to control access to router configuration tables, and the need to store router configuration values for recovery from a catastrophic failure. Those three areas of concern are addressed in the checklist.

#### II. Roles and Responsibilities

The purchase of a converged communications system is a complicated process involving many phases including vendor selection, equipment selection, design, ordering, implementation, and systems assurance testing. Throughout each of these phases, customers, manufacturers, and service providers each have specific roles and responsibilities.

As a manufacturer, Avaya Inc. acknowledges the following responsibilities:

- Develop a system that can provide robust barriers against fraudulent entry.
- Provide information to customers and service providers about the default state of various points of entry. When appropriate, these entry points will be defaulted to a secure state.
- Provide clear warnings in product documentation, and address security issues in training classes and training materials.

The service provider must accept the following responsibilities:

- Educate the customer/purchaser on security risks in specific products and applications.
- Educate the customer/purchaser on available methods for minimizing risks, and costs associated with implementing those solutions when appropriate.

Appendix A: Security Notification and Checklist

- Implement customer applications in a manner that is as secure as possible, or with appropriate warnings to customers who choose to accept less than recommended security.
- Avoid introducing any new risks when providing maintenance or other support.

The customer must accept the following responsibilities:

- Provide the overall data network design. This might be done via expertise on the customer payroll, or might be contracted.
- Decide on the degree of security to be implemented in every application. This includes filtering and other barriers associated with data networking.
- Verify that the system being installed is consistent with your requirements.
- Monitor various components of your data network for abnormal or suspicious operations.

| Customer Information:                     |      |
|-------------------------------------------|------|
| Company Name:                             |      |
| Customer Contact's Name:                  |      |
| Customer Contact Signature-Date:          |      |
| Service Provider (Installation) Informati | ion: |
| Company Name:                             |      |
| Consultant/Installer Name:                |      |
| Consultant/Installer Signature-Date:      |      |

# PARTNER® ACS 1600 DSL Module – Security Checklist

| System Administration                                              | Y/N | N/A | Notes                                         |
|--------------------------------------------------------------------|-----|-----|-----------------------------------------------|
| Router Password changed from default.                              |     |     |                                               |
| Confirm switch password is secure (covered on another check list). |     |     | Provides double security when pass-thru used. |

| Data Network Access Security                                                                                           | Y/N | N/A | Notes                                                                           |
|----------------------------------------------------------------------------------------------------|-----|-----|---------------------------------------------------------------------------------|
| Need for filters has been reviewed and appropriate work contracted/performed.                                          |     |     | The 1600 DSL module, or the Internet Service Provider, might provide filtering. |
| Need for a firewall application such as<br>"ChoiceNet" has been reviewed and<br>appropriate work contracted/performed. |     |     |                                                                                 |

| Router Configuration Storage                                                                                                    | Y/N | N/A | Notes |
|----------------------------------------------------------------------------------------------------|-----|-----|-------|
| Router configuration tables have been stored outside the router (a "backup") for recovery from a catastrophic failure. Note location of |     |     |       |
| stored tables in "Notes" at right.                                                                                                    |     |     |       |